# **RAYTOOLS**

## **XCS3000S**

# **Laser Cutting System Commissioning Manual**

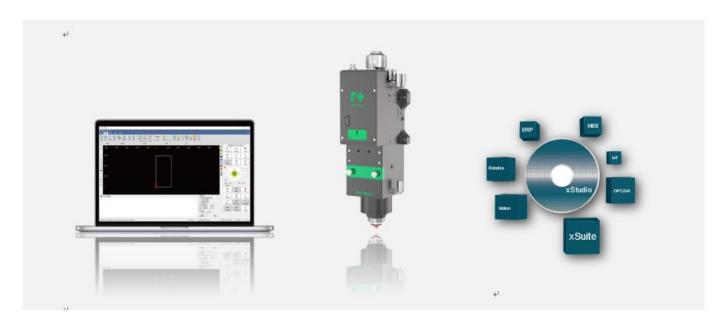

A CNC System

**B** Laser Delivery

C IOT

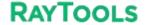

#### **System Commissioning Manual**

#### **Document History**

| Edit date | Version | Topic, revision, action taken |
|-----------|---------|-------------------------------|
| 2023/5/26 | V1.2    | First edition                 |

Thank you for choosing our product!

This manual describes the installation and commissioning of laser cutting head in details so that you can use this product quickly. You can consult us directly for more details.

Due to the continuous updating of product functions, the product you receive may differ from the introduction in this manual in some aspects.

We reserve all rights in this document including the issued patents and other registered commercial ownership related to this document. It is strictly prohibited to use this document in an improper way especially to copy and disseminate it to third parties.

If you find any errors in this document, please inform us as soon as possible. The data contained in this manual is only used to describe the product and shall not be regarded as a statement of security interest.

For the benefit of our customers, we will constantly try to ensure that the products we develop comply with the latest technology.

#### **Raytools AG**

Email: sales@raytools.com

Website: www.raytools.ch

#### **System Commissioning Manual**

#### Disclaimer

- We reserve the right to change the design in order to improve the quality or expand the application or comply to manufacturing workmanship.
- We will not bear any responsibility for losses and accidents caused by wrong operation or improper handling of our products.
- Dismantling of product will lose all warranty claims excluding the normal replacement of worn parts and components required for maintenance or commissioning operations.
- Unauthorized modification of products or use of non-original spare parts will directly lead to the invalidation of warranty and liability exemption.
- It is recommended to only use the spare parts provided by us or submit them to us or the designated professional team for installation.

#### **Use Regulations**

- Ensure that the product is used in a dry environment.
- Ensure that the product is used in the environment required by EMC standards.
- The product is only allowed to run within the parameters specified in the technical data.

#### **Personnel Responsibilities**

- Be familiar with the basic provisions of work safety & accident prevention and have received equipment operation guidance.
  - Read and understand basic safety instructions and operations.
  - You must have studied the relevant regulations and safety instructions and understand the possible hazards.
  - Comply with relevant regulations and implement corresponding protective measures.

#### **System Commissioning Manual**

### **Safety Instructions**

#### **Prevent Electric Shock**

• Parts of the laser head such as nozzle, sensor, sensor interface and attached fasteners may not be fully protected by the ground wire due to function fault. These parts may have low voltage. When installing electrical equipment, please pay attention to taking anti electric shock measures for relevant personnel.

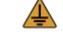

Note that the equipment shall be grounded as specified.

#### **Guard against Danger**

- Never put your hands or other body under the laser head.
- Repair and maintenance work can only be carried out after the power is turned off.
- Do not exceed the specified maximum pressure.
- It must be ensured that the laser head is in normal condition at all times.
- All fasteners such as bolts and nuts must be tightened.

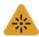

#### Laser Caution

- Avoid direct laser radiation or scattering to the skin.
- Do not stare at the laser beam even when wearing optical equipment.
- Use special laser protective eyeglasses that meet the requirements of safety standards IEC 60825-1.

#### **Prevent Waterway Corrosion**

• In order to avoid corrosion, use the specified coolant and comply with relevant requirements and specified maintenance intervals.

#### **Noise Prevention**

• The corresponding measures shall be specified or explained and observed in order to prevent personnel from being harmed by noise when the cutting air pressure is high.

#### **Storage and Transportation**

- Observe the storage temperature range allowed by the technical data.
- Take reasonable measures to prevent fire, vibration or impact.

Do not store in or near the magnetic field.

## Catalog

| 1 | Product Overview                                                                               |      |
|---|------------------------------------------------------------------------------------------------|------|
|   | 1.2 System connection schematic                                                                |      |
|   | 1.3 Technical parameters                                                                       |      |
| 2 | Wiring instructions                                                                            |      |
|   | 2. 1 EPC-1020 interface description                                                            |      |
|   | 2. 1 .1 EPC-1020 interface description                                                         |      |
|   | 2.2 EPC-2000 interface description                                                             |      |
|   | 2.2.1 EPC2000 Interface Layout                                                                 | . 14 |
|   | 2.3 EDS3000 Interface Description                                                              | .15  |
|   | 2.3.1 EDS3000 Interface Description                                                            | .16  |
|   | 2.3.2 Power supply interface description                                                       | . 17 |
|   | 2.3.3 Digital input interface                                                                  | .18  |
|   | 2.3.4 Digital output interface                                                                 | 19   |
|   | 2.3.5 Analog input interface                                                                   | .20  |
|   | 2.3.6 Analog input interface                                                                   |      |
|   | 2.3.7 PWM Interface                                                                            |      |
|   | 2.3.8 Sensor Interface                                                                         |      |
|   | 2.4 Servo Drive Interface                                                                      |      |
|   | 2.4.1 Yaskawa Servo Drive Wiring Diagram                                                       |      |
|   | 2.4.2 HCFA Servo Drive Wiring Diagram                                                          |      |
|   | 2.4.3 Panasonic Servo Drive Wiring Diagram                                                     |      |
|   | 2.4.4 Delta Servo Drive Wiring Diagram                                                         |      |
|   | 2.4.5 Fuji Servo Drive Wiring Diagram                                                          |      |
|   |                                                                                                |      |
|   | 2.6 EDS2010 Interface Layout                                                                   |      |
|   | 2.6.1 Power connector                                                                          |      |
|   | 2.6.2 Digital input interface                                                                  |      |
| _ | 2.6.3 Output interface definition                                                              |      |
| 3 | Preparation for software installation                                                          |      |
|   | 3.1 Self-hosted recommended configuration                                                      |      |
|   | 3.2 Installation Software                                                                      |      |
|   | 3.2.1 Installation of cutting software                                                         |      |
|   | 3.2.2 Filter by actual configuration                                                           |      |
|   | 3.2.3 Software parameters setting                                                              |      |
|   | 3.2.4 Save and activate the master                                                             | 45   |
|   | 3.2.5 Registration is required to open the process, you can register through the mobile WeChat |      |
|   | applets                                                                                        |      |
|   | 3.2.6 Use XC3000S software                                                                     |      |
|   | Machine tool commissioning                                                                     |      |
| 5 | Platform Configuration Tools                                                                   | .56  |
|   | 5.1 Interface Introduction                                                                     | 56   |
|   | 5.1.1 Menu bar area                                                                            | .57  |
|   | 5.1.2 PLC Variable Classification Area                                                         | .70  |
|   | 5.1.3 Current configuration area                                                               | 71   |
|   | 5.1.4 Online Module Area                                                                       |      |
|   | 5.1.5 PLC Variable Area                                                                        | 71   |
|   | 5.1.6 PLC Variable Pin Selection                                                               |      |
|   | 5.1.7 Journal area                                                                             |      |
|   | 5.1.8 Status Area                                                                              |      |
|   | 5.2 Configure and change points                                                                |      |
|   | 5.2.1 Operation on slave stations                                                              |      |
|   | 5.2.2 Changing the slave connection order                                                      |      |
|   | 5.2.3 Linking operations to slave sites                                                        |      |
|   |                                                                                                |      |
| e | 5.3 Example Demonstration                                                                      |      |
| 6 | Precautions and exception handling                                                             |      |
|   | 6.1 Electrical and commissioning considerations                                                |      |
|   | 6.1.1 Solenoid valve must be connected in parallel with a continuity diode                     |      |
|   | 6.1.2 Power supply wiring specification                                                        |      |
|   | 6.2 F-axis abnormality handling method                                                         | 86   |

## **RAYTOOLS**

## **XC3000S Series Laser Cutting**

|   | System Commissioning Manual                                                              |     |
|---|------------------------------------------------------------------------------------------|-----|
|   | 6.2.1 Control BM109 Cutting head abnormal treatment                                      | 87  |
|   | 6.2.2 BM111 Yaskawa Focusing Driver                                                      |     |
|   | 6.3 Normal Questions                                                                     | 87  |
|   | 6.3.1 Host cannot enter the system                                                       |     |
|   | 6.3.2 Enter the system sheet showing that the slave is not connected or not in OP status |     |
| 7 | Appendix                                                                                 |     |
|   | 7.1 EDS2000 (Optional)                                                                   |     |
|   | 7.1.1 EDS2000 IO Card                                                                    |     |
|   | 7.1.2 EDS2000 Wiring Diagram                                                             |     |
|   | 7.1.3 EDS2000 Laser Point Diagram                                                        |     |
|   | 7.1.4 EDS2000 Servo Drive Interface                                                      |     |
|   | 7.1.5 EDS2000 Servo Drive Interface                                                      |     |
|   | 7.2 EDS3000 Wiring Diagram                                                               |     |
|   | 7.3 EDS2010 Wiring Diagram                                                               |     |
|   | 7.4 EPC-2000 Size Diagram                                                                |     |
|   | 7.5 EPC-1020 Size Diagram                                                                |     |
|   | 7.6 Parameter Definition                                                                 |     |
|   | 7.6.1 Parameter Definition                                                               |     |
|   | 7.6.2 Pitch                                                                              |     |
|   | 7.6.3 X/Y-axis home position parameter                                                   |     |
|   | 7.6.4 Z-axis home position parameter                                                     |     |
|   | 7.6.5 Verticality correction                                                             |     |
|   | 7.6.6 Laser head                                                                         |     |
|   | 7.6.7 Lasers                                                                             |     |
|   | 7.6.9 Dust removal valve                                                                 |     |
|   | 7.6.10 Customized Alarms                                                                 |     |
|   | 7.6.11 Custom buttons                                                                    |     |
|   | 7.6.12 Solid button                                                                      |     |
|   | 7.6.13 Switchboard                                                                       |     |
|   | 7.6.14 Lubrication                                                                       |     |
|   | 7.6.15 Segmented shaft servo parameters                                                  |     |
|   | 7.6.16 Advanced options                                                                  | 137 |

### 1 Product Overview

The manual includes the summarized instruction of installation, setting, use and operation of professional RAYTOOLS XC3000S Series laser cutting software. Main functions are introduced here as there are too many modules to describe.

XC3000S Series laser cutting software is a professional CNC software of RAYTOOLS, adapted to industrial laser production application. This software can work with popular laser cutting equipment in the market with its advantages covering rich functional modules, independent process database, along with human machine interface, which is smooth and convenient to operate for users.

| EPC-2000                 | EDS-3000          | TTA BENEFIT               |
|--------------------------|-------------------|---------------------------|
|                          |                   |                           |
| 网线                       | 传感器线缆             | IEW.                      |
| EtherNET cable           | Sensor cable      |                           |
|                          |                   | 1681/th GCN               |
| EPC-1020 (选配)            | 手柄套件 (选配)         | 二极管 (选配)                  |
| EPC-1020(Optional)       | Pedant (Optional) | Rectifier diode(Optional) |
|                          |                   |                           |
| 控制线 (选配)                 | TTW (选配)          | EDS-2010 (选配)             |
| Control cable (Optional) | TTW (Optional)    | EDS-2010 (Optional)       |
| Ò                        |                   |                           |

## 1.2 System connection schematic

### Bus type servo connection method

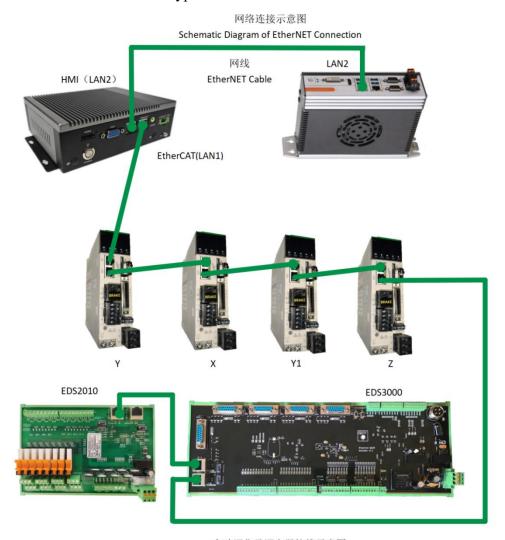

自动调焦及调高器接线示意图 Schematic Diagram of Auto-Focus and Height Tracking

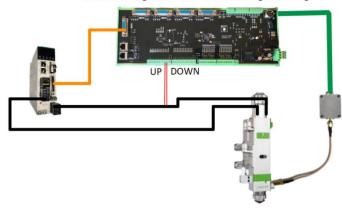

### **System Commissioning Manual**

Pulse type servo connection method

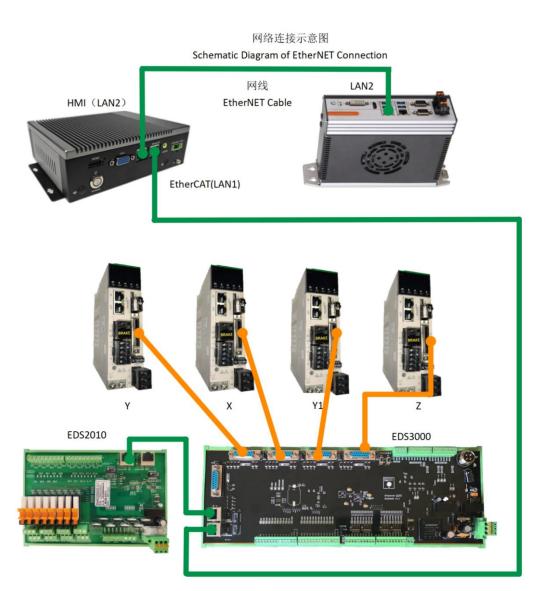

自动调焦及调高器接线示意图 Schematic Diagram of Auto-Focus and Height Tracking

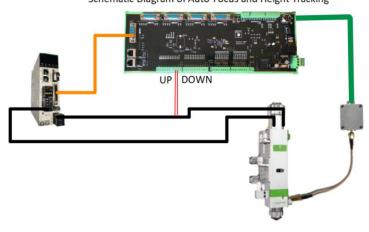

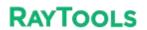

### **System Commissioning Manual**

## 1.3 Technical parameters

| Motion              |                                                                                                    | EtherCAT            | Support stan    | Support standard EtherCAT for flexible access to the system topolo                                                                                                  |                                      |  |  |
|---------------------|----------------------------------------------------------------------------------------------------|---------------------|-----------------|----------------------------------------------------------------------------------------------------|--------------------------------------|--|--|
|                     | Control Method                                                                                                    | Pulse               | types of serve  | 5-way universal interface of axis, which can be adapted to different types of servo drives and provide high-precision position feedback, supporting CiA402 standard |                                      |  |  |
| Control             |                                                                                                    |                     | 1-way F-axis i  | nterface d                                                                                                    | edicated to laser head focus control |  |  |
|                     |                                                                                                    | Control Period      |                 | 1ms                                                                                                    |                                      |  |  |
|                     | Motion<br>Performance                                                                                                    | Acceleration and    | l deceleration  | S-type                                                                                                    |                                      |  |  |
|                     | Performance                                                                                                    | Advanced-plann      | ed speed with r | motor rev                                                                                                    | ersing and intelligent lifting speed |  |  |
|                     | 24 ways of digital                                                                                                    | inputs with flexibl | e configuration | of high/lo                                                                                                    | ow side input                        |  |  |
|                     | 16 ways of 24V generic digital outputs                                                                                                   |                     |                 |                                                                                                    |                                      |  |  |
|                     | 4 ways of 16-bit high-resolution AD inputs with a voltage range -10V ~ +10V                                                              |                     |                 |                                                                                                    |                                      |  |  |
| IO Function         | 2 groups PWM outputs, supporting 24V and 5V PWM signals (adjusting by picks), Frequency range 0~30kHz with an accuracy of 1%             |                     |                 |                                                                                                    |                                      |  |  |
|                     | 1 laser follow control interface, with external capacitance amplifier, to achieve EtherCAT-type high-precision capacitive height control |                     |                 |                                                                                                    |                                      |  |  |
|                     | Temperature                                                                                                    |                     |                 |                                                                                                    | 0° C ~ +80° C                        |  |  |
| Work<br>Environment | Environmental pressure                                                                                                    |                     |                 |                                                                                                    | 0.096MPa ~ 0.106MPa                  |  |  |
|                     | Relative humidity (non-condensing)                                                                                                    |                     |                 |                                                                                                    | 0 ~ 70%                              |  |  |
| Power               | EPC-2000                                                                                                    |                     |                 |                                                                                                    | 24V DC (9-36V wide voltage module)   |  |  |
| Requirement         | EDS-3000                                                                                                    |                     |                 |                                                                                                    | 24V DC                               |  |  |

## 2 Wiring instructions

## 2. 1 EPC-1020 interface description

EPC-1020 (optional) is our new HMI PC, with good performance in graphics processing and response speed.

| EPC-1020            |                                                                             |
|---------------------|-----------------------------------------------------------------------------|
| Network Card        | 2× Gigabit NIC                                                              |
| USB                 | 4 x USB3.0, 1 built-in USB2.0 onboard                                       |
| Storage Device      | 1 x mSATA HDD card slot 1 x M.2(B Key, Type 2280)SSD Card slot, SATA signal |
| Ambient temperature | -20°C~60°C                                                                  |
| Ambient humidity    | 5%~95% (non-condensing)                                                     |
| Display             | Support both HDMI / DVI-D interface                                         |
| Power supply        | DC12~24V ±10%, Over-current, over-voltage and anti-reverse protection       |
| Size                | (L x W x H) 200mm x 154.5mm x 57.6mm                                        |

### 2.1.1 EPC-1020 interface description

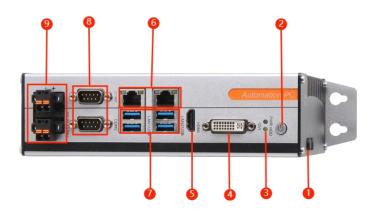

| 1 | Antenna interface |
|---|-------------------|
| 2 | Startup button    |
| 3 | Status light      |
| 4 | DVI-D             |
| 5 | HDMI              |
| 6 | 2×Gigabit NIC     |
| 7 | 4×USB             |
| 8 | 2xRS232/RS485     |
| 9 | DC IN 12V~24V     |

LAN2 connects with master control EPC-2000 for human machine interaction.

▶24V (12V~24V) DC power supply input.

## 2.2 EPC-2000 interface description

EPC-2000 real-time EtherCAT master PC is the core component of motion control system of the machine, developed by Raytools technology with motion control algorithm and professional control logic designed for laser use. It also supports a variety of modes like online upgrade or real-time upgrade, with features

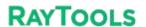

### **System Commissioning Manual**

including good stability, anti-interference ability, high-performance computing mode, and easy to upgrade and operate.

| EPC-2000            |                                   |
|---------------------|-----------------------------------|
| Network Card        | 2×Gigabit NIC                     |
| USB                 | 4×USB2.0, 2个USB3.0                |
| Storage Device      | 1×2.5HD,1×MSATA                   |
| Ambient temperature | -20°C~60°C                        |
| Ambient humidity    | 5%~95%                            |
| Display             | Support both HDMI / VGA interface |
| Power supply        | 9-36V wide voltage module         |
| Size                | (L x W x H) 181.7mm×126.5mm×54mm  |

### 2.2.1 EPC2000 Interface Layout

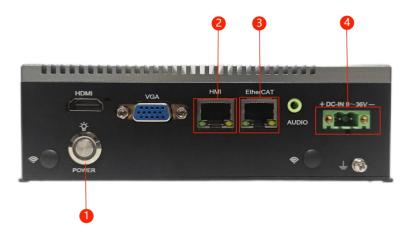

| 1 | Startup button                                           |
|---|----------------------------------------------------------|
| 2 | HMI (LAN2) master control module communication interface |
| 3 | EtherCAT (LAN1) connection interface                     |
| 4 | DC power input 9-36VDC                                   |

>EtherCAT (LAN1) port is defined as EtherCAT connection interface to be connected with the servo motor and EDS board.

>HMI (LAN2) port is defined as the connection to the IPC / EPC-1010.

➤ Please input 24V (9-36V wide voltage) DC power.

### **System Commissioning Manual**

## 2.3 EDS3000 Interface Description

EDS3000 is an EtherCAT-based slave interface board with a rich set of IO, motion control and laser follow interfaces and resources, especially for signal acquisition and motion control applications in the laser industry.

| EDS3000                |      |                                                                                     |                        |  |  |  |
|------------------------|------|-------------------------------------------------------------------------------------|------------------------|--|--|--|
| Module                 | Qua. | Description                                                                         | Remark                 |  |  |  |
| Power supply           | /    | 24V DC                                                                              | Voltage range (18~36V) |  |  |  |
| PWM 2                  |      | 5V、24V; Duty cycle: 0%-100%; Fre.: 20kHz                                            |                        |  |  |  |
| DA 4                   |      | Output: 0~+10V; 16bit; Accuracy: 10mV                                               |                        |  |  |  |
| AD 4                   |      | Input: 0~+10V; 16bit; Accuracy: 10mV                                                |                        |  |  |  |
| Digital input          | 24   | 24V/0V (variable) , COM port wiring control                                         |                        |  |  |  |
| Digital output         | 16   | Single output high level 24V DC                                                     |                        |  |  |  |
| Ambient<br>environment |      | Temperature : $0 \sim +55$ °C ; Ambient humidity (non-condensing) : $5\% \sim 95\%$ |                        |  |  |  |
| Size                   |      | 129.36*350.5                                                                        |                        |  |  |  |

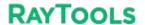

#### **System Commissioning Manual**

### 2.3.1 EDS3000 Interface Description

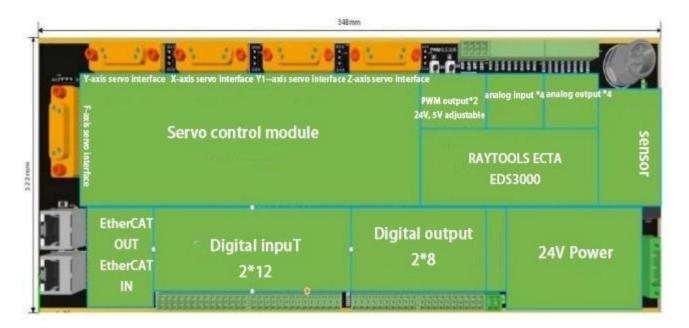

The board has a boundary dimension of 122mm\*348mm and can be assembled on a module rack for mounting on the DIN C45 rail.

On the upper left there are 4 DB15 ports for external servo drives. From left to right, they are Y-axis, X-axis, Y1-axis and Z-axis. At the lower left, there is one F-axis interface and two RJ45 ports for external F-axis servo drive and EtherCAT cables.

The upper right ports are 2 PWM output ports, 4 analog input ports, 4 analog output ports and 1 laser head height sensor port respectively. The lower right port is a 24V power input port with 2 PWMs which can work with 24V or 5V output.

From left to right on the lower part, there are 12 dedicated digital inputs, 12 generic digital inputs, 16 generic digital outputs, and 1 brake output connector.

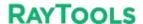

### 2.3.2 Power supply interface description

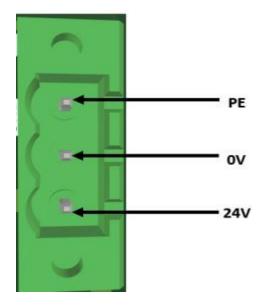

EDS3000 board power interface needs to be externally connected to the DC24V switching power supply, where the 24V, 0V and PE input terminals are connected to the output interface 24V, 0V and PE of external switching power supply respectively.

## 2.3.3 Digital input interface

When COM1 is connected to 24V, the input signal is active low; when COM1 is connected to 0V, the input signal is active high. Take NPN and PNP sensors as an example:

When using the NPN type limit, the COM1 port is connected to 24V.

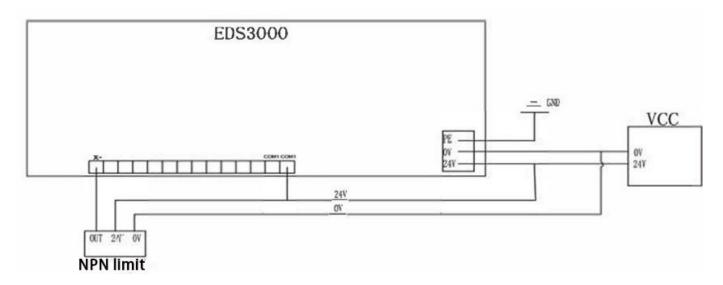

When using PNP type limits, the COM1 port is connected to 0V.

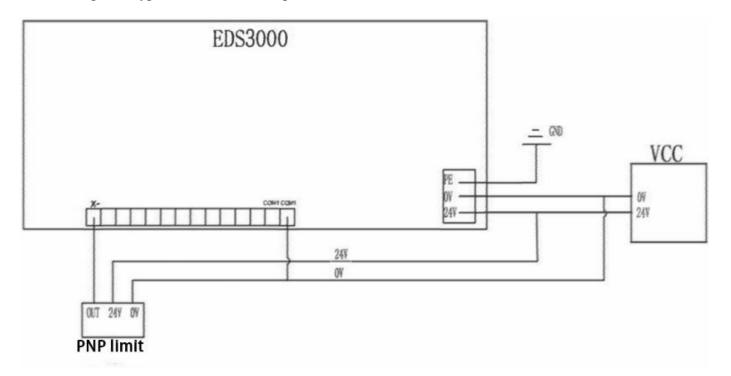

When COM1 is connected to 24V, the input signal is active low; when COM1 is connected to 0V, the input signal is active high. Take contact switch as an example.

Active low-evel connection

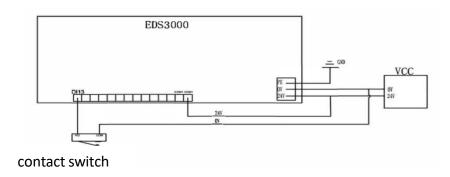

Active high-evel connection

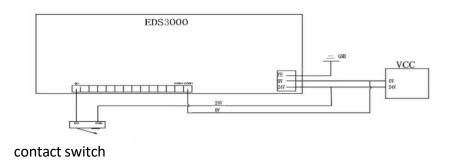

## 2.3.4 Digital output interface

DO1-DO16 are 16-way digital output interfaces (24V output), which can be configured as "oxygen valve", "laser enable", "focus enable", "indicator" and other related control interfaces. The definition of each port is preset in the software, as shown below:

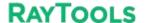

#### **System Commissioning Manual**

All DO1~DO16 output 24V high level, with the maximum output current of 0.5A. If it's connected to a high-power load, please connect an external relay and connect a current-continuing diode (MIC 10A6) in parallel with the oxygen and nitrogen solenoid valve.

In addition, it is better to use another power supply DC24V2 control valve, which can be separated from the system IO power supply DC24V1.

Take the shown below as an example:

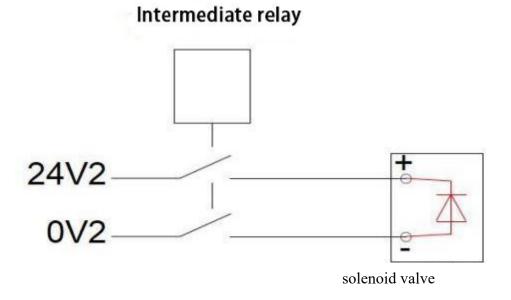

### 2.3.5 Analog input interface

A total of 4 A/I analog input interfaces are provided, with a signal input range  $0V \sim 10V$ .

### 2.3.6 Analog input interface

A total of 4 A/O analog output interfaces are provided, with a signal output range  $0V \sim 10V$ . The way is as shown in the figure.

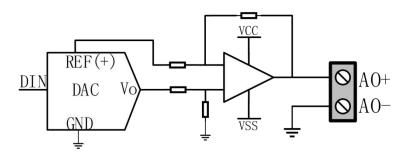

### 2.3.7 PWM Interface

There are 2 PWM pulse width modulation signals, which can be used to control the average power of the fiber laser. The PWM signal supports 24V or 5V (manually adjusting), and the duty cycle is adjustable from 0% to 100%.

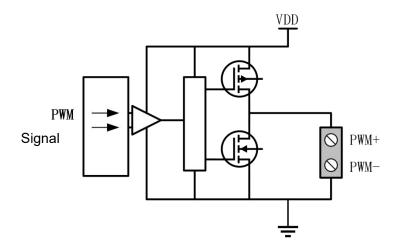

### 2.3.8 Sensor Interface

There is a sensor interface circuit for laser head height adjustment. The output signal from the receiving capacitor amplifier circuit is fed to the CPU through the conditioning circuit, and the interface is defined as follows:

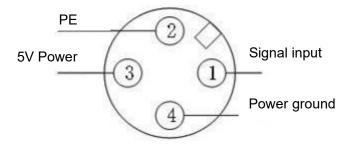

## 2.4 Servo Drive Interface

1. 5 servo control interfaces on the board card to connect the generic axis (X, Y, Y1, Z and F axes) interface use a double-row DB15 female socket, as shown in the following figure:

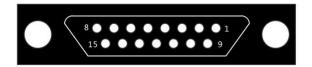

The pins are defined as follows:

|          | Servo interface signal description |                       |      |        |                         |  |  |  |  |  |
|----------|------------------------------------|-----------------------|------|--------|-------------------------|--|--|--|--|--|
| Foot     | Signal                             | Function              | Foot | Signal | Function                |  |  |  |  |  |
| No. Name |                                    | No.                   | Name |        |                         |  |  |  |  |  |
| 3        | A+                                 | A-phase encoder pulse | 2    | XD+    | Axis rotation direction |  |  |  |  |  |
|          |                                    | input +               |      |        | switching output +      |  |  |  |  |  |
| 11       | A-                                 | A-phase encoder pulse | 10   | XD-    | Axis rotation direction |  |  |  |  |  |
|          | A-                                 | input -               |      |        | switching output -      |  |  |  |  |  |
| 4        |                                    | B-phase encoder pulse | 14   | ALM    | Servo alarm input       |  |  |  |  |  |
|          | B+                                 | input +               |      |        |                         |  |  |  |  |  |
| 12       | B-                                 | B-phase encoder pulse | 6    | SON    | Servo enable output     |  |  |  |  |  |
|          |                                    | input -               |      |        |                         |  |  |  |  |  |
| 5        |                                    | Z-phase encoder pulse | 7    | CLR    | Axis Clear Output       |  |  |  |  |  |
|          | Z+                                 | input +               |      |        |                         |  |  |  |  |  |
| 13       | Z-                                 | Z-phase encoder pulse | 8    | P24V   | 24V power supply        |  |  |  |  |  |
|          |                                    | input -               |      |        |                         |  |  |  |  |  |
| 1        | VD.                                | Axis speed control    | 15   | PGND   | Power Ground            |  |  |  |  |  |
|          | XP+                                | output +              |      |        |                         |  |  |  |  |  |
| 9        |                                    | Axis speed control    |      |        |                         |  |  |  |  |  |
| 3        | XP-                                | output -              |      |        |                         |  |  |  |  |  |

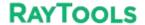

#### **System Commissioning Manual**

Note: EDS3000 board ALM signals are active low, which can be switched to active high by the jumper cap next to the corresponding axis port. The alarm polarity of the axis port can also be set in the configuration

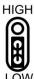

tool to change the alarm trigger conditions.

### 2. Servo drive control signal wiring diagram

Note: The following should be noted when connecting the servo drive:

EDS3000 uses a pulse + direction signal to control the servo drive, and it must be confirmed that the drive supports this mode; and whether the type of servo drive enable signal (SON) selected is active low; Confirm the servo drive parameters are set correctly. If the servo cannot run, the parameters should be set to not use the "forward and reverse input prohibition";

## 2.4.1 Yaskawa Servo Drive Wiring Diagram

| Servo control interface<br>EDS3000-DB15 2-pin (male) |     |                |             | shielded wire | Yaska        | ıwa servo | o 50 Pin ir | nterface |
|------------------------------------------------------|-----|----------------|-------------|---------------|--------------|-----------|-------------|----------|
| Signal                                               | Pin | Line           | ~ -         |               |              | Pin       | Signal      | 9        |
| A+                                                   | 3   | purple         | / \         |               | 11           | 33        | PAO         |          |
| A-                                                   | 11  | yellow         |             |               | 11           | 34        | /PAO        |          |
| B+                                                   | 4   | yellow & black | 11          |               | 1            | 35        | PB0         |          |
| B-                                                   | 12  | blue           | ii          |               | 11           | 36        | /PBO        |          |
| Z+                                                   | 5   | blue & black   | 11          |               | - i          | 19        | PC0         |          |
| Z-                                                   | 13  | black & white  | 11          |               |              | 20        | /PCO        |          |
| ХР+                                                  | 1   | red & black    | ++          |               | ++-          | 7         | PULSE       |          |
| XP-                                                  | 9   | green          | 11          |               |              | - 8       | /PULSE      |          |
| XD+                                                  | 2   | green & black  | <del></del> |               | 1            | 11        | SIGN        |          |
| XD-                                                  | 10  | brown          | 11          |               | 1.1          | 12        | /SIGN       |          |
| ALM                                                  | 14  | orange         | ++          |               | ++-          | 31        | ALM+        |          |
| SON                                                  | 6   | orange &black  | 1 1         |               | + -          | 40        | /S-ON       |          |
| CLR                                                  | 7   | red & black    | + +         |               | <del> </del> | 44        | /ALM-RST    |          |
| P24V                                                 | 8   | black          | <del></del> |               | ++           | 47        | +24VIN      |          |
| PGND                                                 | 15  | black & brown  | 1.          |               | 1.           | 1         | SG          |          |
|                                                      |     |                | '           |               |              | 32        | ALM-        |          |
|                                                      |     |                |             |               |              |           |             |          |

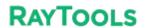

**System Commissioning Manual** 

| Yaskawa Servo Parameter Setting |                      |                                                                                                    |  |  |
|---------------------------------|----------------------|----------------------------------------------------------------------------------------------------|--|--|
| Parameter Type                  | Recommended<br>Value | Setting range                                                                                          |  |  |
| Pn000                           | 0.0.1.0              | 0.0.x.0 (0 speed; 1 position) 0.0.0.X (0 forward; 1 reverse)                                           |  |  |
| Pn000                           | 0.1.0.1              | 0.X.0.0 (0 3-phase power; 1 single-phase power); 0.0.0.X (0 display setting, 1 display all parameters) |  |  |
| Pn200                           | 0.0.0.0              | 0.0.0.X (0pulses +direction positive logic, 5 pulses +direction negative logic).  X.0.0.0 (linear 1M)  |  |  |
| Pn50A                           | 8100                 | Positive turn prohibition cancellation                                                                 |  |  |
| Pn50B                           | 6548                 | Reverse prohibition cancellation                                                                       |  |  |

## 2.4.2 HCFA Servo Drive Wiring Diagram

| 15 2-pin (male) |     |              | shielded wire |          | HCFA serv | 0 30 PIII II |
|-----------------|-----|--------------|---------------|----------|-----------|--------------|
| Signal          | Pin | Line         | /             | /        | Line      | Signal       |
| A+              | 3   | purple       | / \           | 1.1      | 36        | OUTA         |
| A-              | 11  | yellow       | 7 1           | 1 1      | 37        | /OUTA        |
| B+              | 4   | yellow&black | 1 1           | 1 1      | 38        | OUTB         |
| B-              | 12  | blue         | 1 1           | 1 1      | 39        | /OUTB        |
| Z+              | 5   | blue&black   | <del> </del>  |          | 40        | OUTZ         |
| Z-              | 13  | black&white  | 1 1           |          | 41        | /OUTZ        |
| XP+             | 1   | red&black    |               | <u> </u> | 26        | CMD PLS      |
| XP-             | 9   | green        |               |          | 27        | /CMD PLS     |
| XD+             | 2   | green&black  |               |          | 30        | CMD DIR      |
| XD-             | 10  | brown        |               | 1 1      | 31        | /CMD DIF     |
| ALM             | 14  | orange       | 1 1           | 1 1      | 21        | S ERR+       |
| SON             | 6   | orange&black | 1             | 1 1      | 4         | S ON         |
| CLR             | 7   | red&black    | 1 1           | 1 1      | 5         | ERR-RST      |
| P24V            | 8   | black        | 17            | 11       | 3         | COM+         |
| PGND            | 15  | brown&black  | 11            | 11       | 12        | COM-         |
|                 |     |              | <u>~</u>      |          | 22        | S ERR-       |

| HCFA Servo Parameter Setting |             |                                                                         |  |  |
|------------------------------|-------------|-------------------------------------------------------------------------|--|--|
| Parameter                    | Recommended | Setting Range                                                           |  |  |
| Type                         | Value       |                                                                         |  |  |
| P00-01                       | 0           | 0 Position mode; 1 Speed mode; 7 EtherCAT mode                          |  |  |
| P00-07                       | 0           | 0: Pulse + direction positive logic; 1 Pulse - direction negative logic |  |  |
| P00-16                       | 1           | 0: forward; 1: reverse                                                  |  |  |

## 2.4.3 Panasonic Servo Drive Wiring Diagram

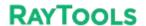

#### **System Commissioning Manual** Servo control interface Panasonic servo 50 Pin interface EDS3000-DB15 2-pin (male) shielded wire Signal Pin Pin Signal Line A+ 3 21 OA+ purple A-11 yellow 22 OA-OB+ B+ yellow&black 48 B-12 49 OB-Z+ 5 23 0Z+blue&black 0Z-Z-24 13 black&white I XP+ red&black 44 PULSH1 XP-9 green 45 PULSH2 XD+ green&black 46 SIGNH1 XD-10 brown 47 SIGNH2 ALM 14 orange 37 ALM+ SON 29 SRV-ON orange&black CLR 7 A-CLR 31 red&blac P24V 8 7 COM+ black **PGND** 15 brown&black 41 COM-36 ALM-

| Panasonic Servo Setting Parameters |                      |                                                      |  |  |  |
|------------------------------------|----------------------|------------------------------------------------------|--|--|--|
| Parameter<br>Type                  | Recommended<br>Value | Setting Range                                        |  |  |  |
| Pr001                              | 0                    | 0: Position control, 1: Speed control                |  |  |  |
| Pr007                              | 3                    | 3: Pulse plus direction                              |  |  |  |
| Pr005                              | 1                    | 1: High-speed pulse 3mpa; 0: Low-speed pulse 500kpps |  |  |  |

### 2.4.4 Delta Servo Drive Wiring Diagram

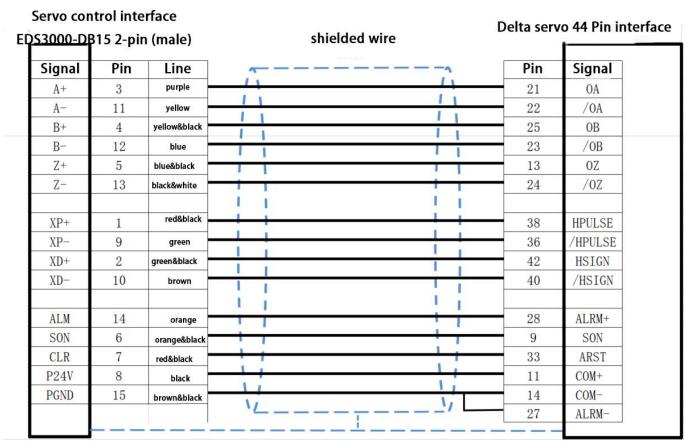

Delta B Series Servo Drive Wiring Diagram

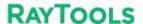

#### **System Commissioning Manual**

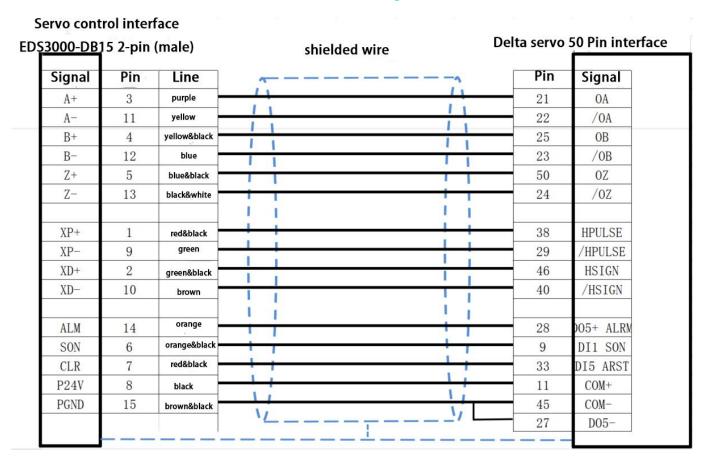

Delta A2 Series Servo Drive Wiring Diagram

| Delta Servo Setting Parameters |                      |                                             |  |  |  |
|--------------------------------|----------------------|---------------------------------------------|--|--|--|
| Parameter<br>Type              | Recommended<br>Value | Setting Range                               |  |  |  |
| P1-00                          | 0x1002               | Thousands of bits 1 High-speed differential |  |  |  |
| P1-01                          | 0x0000               | Percentile 1 is the reverse                 |  |  |  |
| P2-10                          | 0x0101               | DI1                                         |  |  |  |

## 2.4.5 Fuji Servo Drive Wiring Diagram

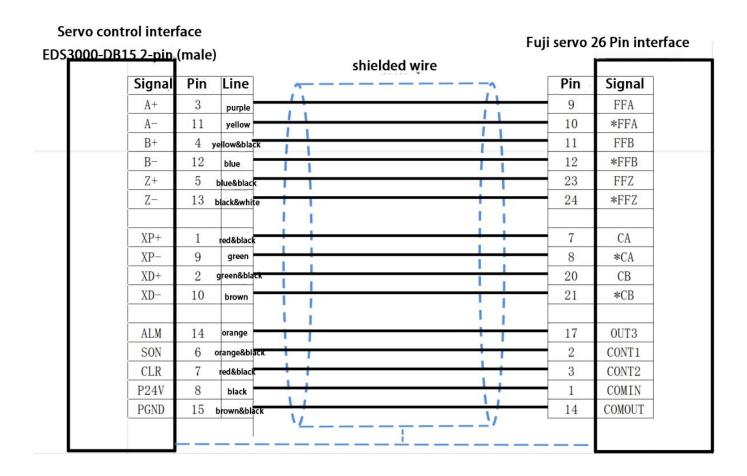

Fuji servo 26 Pin interface

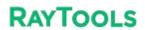

### **System Commissioning Manual**

|                   | Fu                   | ji Servo Setting Parameters                                                                                                    |
|-------------------|----------------------|----------------------------------------------------------------------------------------------------|
| Parameter<br>Type | Recommended<br>Value | Setting Range                                                                                                    |
| PA-101            |                      | 0position 1speed 2torque 3position <=> speed 4position <=>Torque 5Speed <=> Torque 6Extended mode 7Positioning operation                                                                                                    |
| PA-103            |                      | 0Differential input: Command pulse/symbol 1Differential input: Forward pulse/reverse pulse 2Differential input: 90° bit phase difference 2 signal 10Open collector input: Command pulse/symbol 11Collector Open-collector input: Forward pulse/ reverse pulse 12open collector input: 90° bit phase difference 2 signal |

## 2.4.6 LEAD-Motion Servo Drive Wiring Diagram

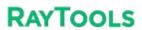

### **System Commissioning Manual**

|   | rvo contr |     |              | shielded wire | LEAD servo P   | series interface |
|---|-----------|-----|--------------|---------------|----------------|------------------|
| ı | Signal    | Pin | Line         | ~             | Pin            | Signal           |
|   | A+        | 3   | purple       |               | 1              | PAO              |
|   | A-        | 11  | yellow       |               | 2              | /PAO             |
|   | B+        | 4   | yellow&black | 1 1           | 3              | PB0              |
|   | B-        | 12  | blue         | i i           | 4              | /PBO             |
|   | Z+        | 5   | blue&black   | T i           | 5              | PCO              |
|   | Z-        | 13  | black&white  |               | 6              | /PCO             |
|   | ХР+       | 1   | red&black    |               | 8              | PULSE            |
|   | XP-       | 9   | green        |               | 9              | /PULSE           |
|   | XD+       | 2   | green&black  | 1             | 12             | SIGN             |
| ŀ | XD-       | 10  | brown        |               | 13             | /SIGN            |
| ŀ | ALM       | 14  | orange       |               | D00            | ALM+             |
|   | SON       | 6   | orange&black | 1 1           | DIO            | /S-0N            |
|   | CLR       | 7   | red&black    | 1 1           | DI1            | /ALM-RST         |
|   | P24V      | 8   | black        |               | ICOM           | +24VIN           |
|   | PGND      | 15  | brown&black  | 1             | OCOM           | SG               |
|   |           |     |              | ` <u>`</u>    | / <del>-</del> | ALM-             |

P Series Servo Drive Wiring Diagram

### Servo control interface

### LEAD servo M series interface

| 000-DB | 15 2-pin | (male)       | shielded wire                                     |     |          |
|--------|----------|--------------|---------------------------------------------------|-----|----------|
| Signal | Pin      | Line         | ~                                                 | Pin | Signal   |
| A+     | 3        | purple       | / 1                                               | 21  | PAO      |
| A-     | 11       | yellow       | 11                                                | 22  | /PAO     |
| B+     | 4        | yellow&black |                                                   | 25  | PB0      |
| B-     | 12       | blue         | <del>                                      </del> | 23  | /PBO     |
| Z+     | 5        | blue&black   | 11                                                | 13  | PC0      |
| Z-     | 13       | black&white  |                                                   | 24  | /PCO     |
| XP+    | 1        | red&black    |                                                   | 41  | PULSE    |
| XP-    | 9        | green        |                                                   | 43  | /PULSE   |
| XD+    | 2        | green&black  | 1                                                 | 37  | SIGN     |
| XD-    | 10       | brown        |                                                   | 39  | /SIGN    |
| ALM    | 14       | orange       | 1 1                                               | 1   | ALM+     |
| SON    | 6        | orange&black | 1 1                                               | 33  | /S-ON    |
| CLR    | 7        | red&black    | 1                                                 | 8   | /ALM-RST |
| P24V   | 8        | black        | 1                                                 | 11  | COM+     |
| PGND   | 15       | brown&black  | 1.                                                | 14  | COM-     |
|        |          |              | ` <u></u> '                                       | 26  | ALM-     |

M Series Servo Drive Wiring Diagram

## 2.5 Laser Wiring

# 2.5.1 Max Chuangxin Fiber Laser Wiring Diagram

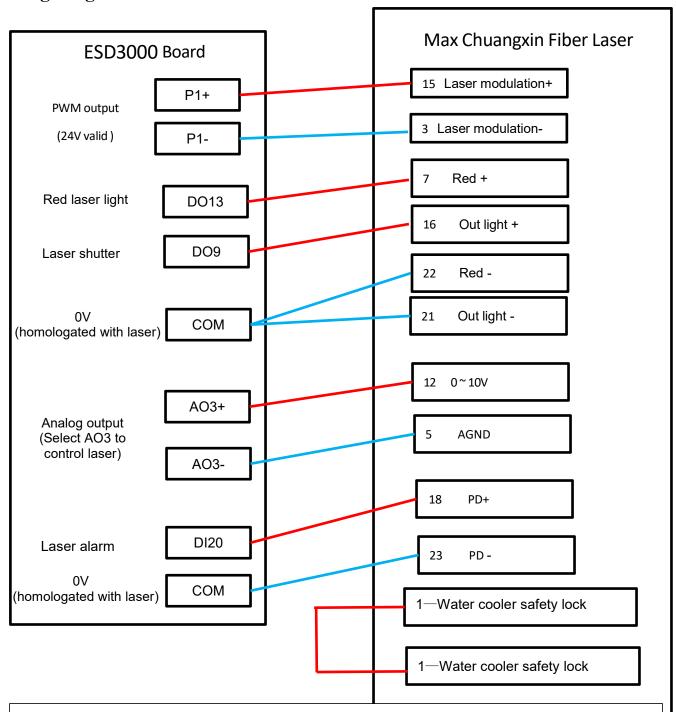

#### Notes:

- 1. PD+ PD- is the laser alarm output, connected to the DI20 input of the EDS3000 terminal block, "Platform Configuration Digital Input DI2O" default Laser alarm (NO);
- 2. The red light and the light enable ground pin can be integrated into any 0V of the EDS3000 terminal block together to ensure the same source as the laser
- 3. Chuangxin laser PWM selects 24V to control.

### 2.5.2 Hotspot Single-mode Continuous Fiber Laser Wiring Diagram

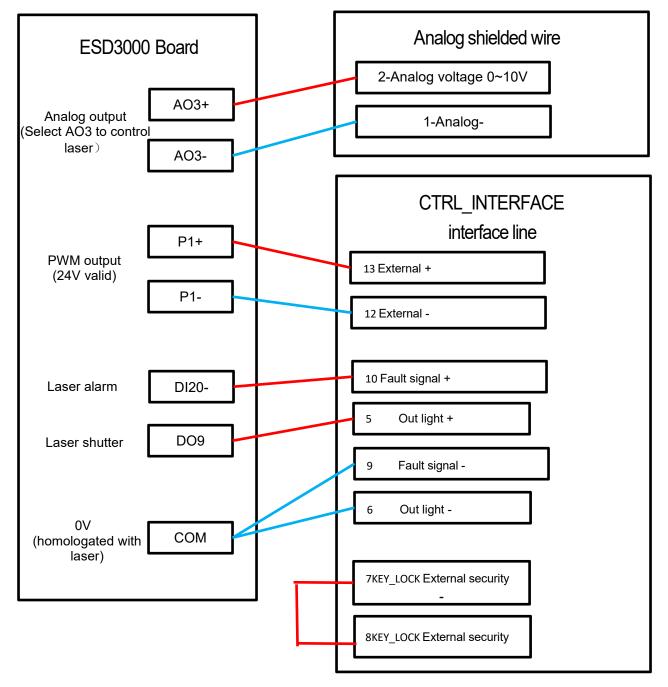

#### Notes:

- 1. PD+ PD- is the laser alarm output, connected to the DI20 input of the EDS3000 terminal block, "Platform Configuration Digital Input DI2O" default Laser alarm (NO);
- 2. The red light and the light enable ground pin can be integrated into any 0V of the EDS3000 terminal block together to ensure the same source as the laser
- 3. Hotspot laser PWM selects 24V to control.

### 2.5.3 Raycus RFL-C3000 Continuous Fiber Laser Wiring Diagram

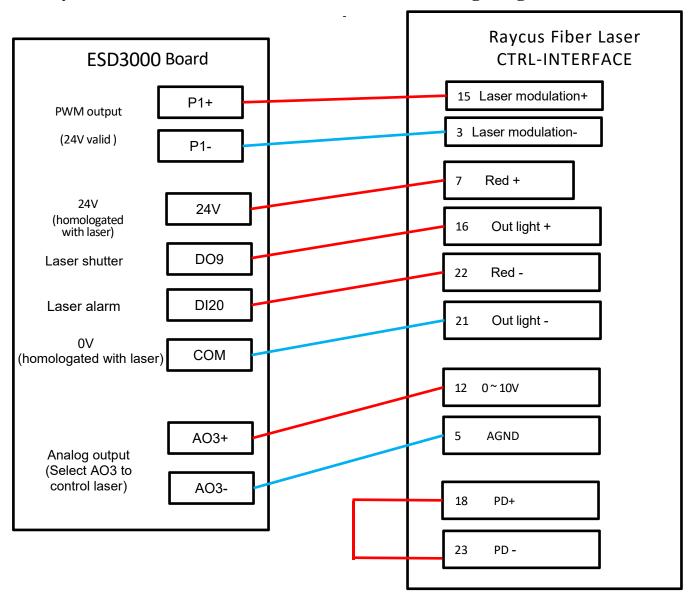

### Notes:

- 1. In REM state, the control board is powered up to give a high level to enter the external AD mode.
- 2. REM laser enable and red light for the same interface, up enable for closing red light, down enable for opening red light.
- 3. REM laser PWM selects 24V to control.
- 4. Laser system fault alarm output high level to the card.

## 2.6 EDS2010 Interface Layout

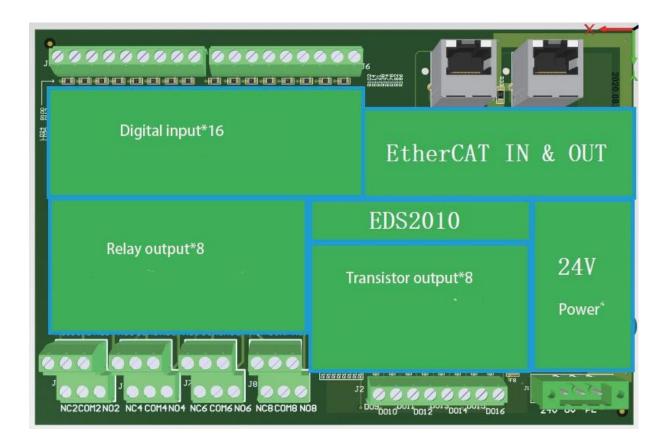

The card has a form factor of 185mm\*122mm and can be assembled on a module frame for use on DIN C4535 rails. The functional layout is shown in the figure below.

The upper left two RJ45 ports are connected to the EtherCAT cable, EtherCAT IN and EtherCAT OUT.

The upper right is the 16 digital input interfaces. For left: channel 1 to channel 8 and its common terminal; for right: channel 9 to Channel 16 and its common side.

The lower left to right is 8 sets of relay outputs and 8 transistor outputs.

The lower right corner is the board power supply, 24V power connector

#### 2.6.1 Power connector

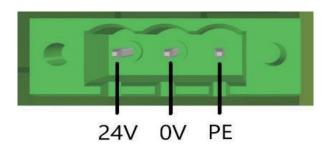

The EDS2010 board power interface needs to be connected to an external DC24V switching power supply, where the input terminals 24V, 0V and PE are connected to external switching power supply 24V, 0V and PE respectively.

#### 2.6.2 Digital input interface

There are 16-way digital input DI interfaces, which are divided into two groups, each 8-way for a group and high and low active can be configured in groups. The common terminal of DI1-DI8 is COM1, and the common terminal of DI9-DI16 is COM2, where the input signal is active low when COM1 and COM2 are connected to 24V, and active high when COM1 and COM2 are connected to 0V.

### 2.6.3 Output interface definition

DO1-DO8 are 8-way relay output mode refer to the following figure:

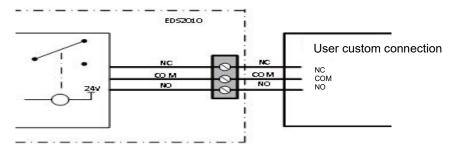

DO9-DO16 are 8-way transistor output mode refer to the following figure:

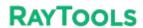

#### **System Commissioning Manual**

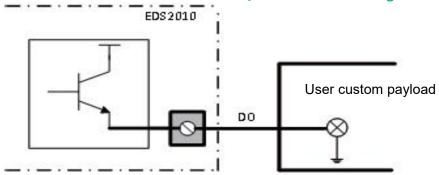

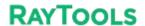

## 3 Preparation for software installation

## 3.1 Self-hosted recommended configuration

| CPU              | Inter i5 1.6GHz (4 cores) and above                                  |
|------------------|----------------------------------------------------------------------|
| Memory           | 8GB and above                                                        |
| Storage Devices  | 120G hard drive and above                                            |
| Network Card     | 2×10/100/1000 Gigabit NIC                                            |
| USB              | 4×USB3.0 4×USB2.0                                                    |
| Show             | Support both HDMI or VGA interface                                   |
| Operating System | Genuine Windows 10 (64-bit Professional Edition) / Genuine Windows 7 |
|                  | (64-bit Flagship Edition)                                            |

#### 3.2 Installation Software

## 3.2.1 Installation of cutting software

1) Right-click on the software installation package and select Open or Run as Administrator.

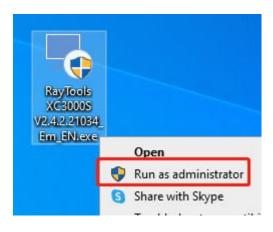

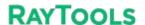

#### **System Commissioning Manual**

2) Follow the prompts and click Next.

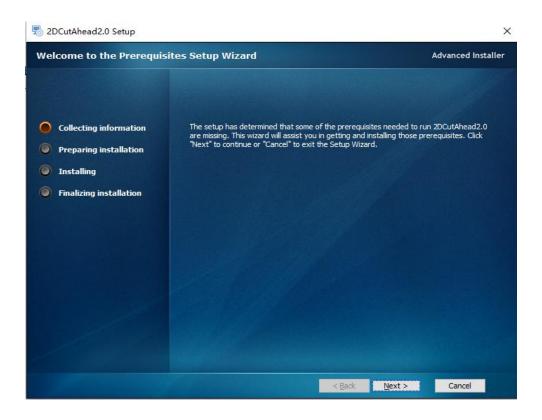

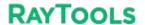

#### **System Commissioning Manual**

3) The installation environment. The system will automatically identify whether the installation environment is complete. It is not recommended to select it by yourself, you can directly click Next.

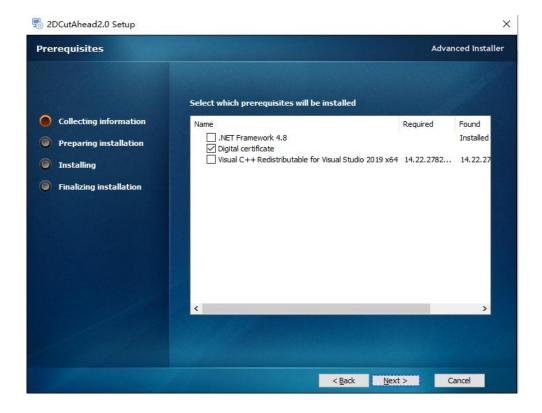

#### **System Commissioning Manual**

4) Select the installation path, the default installation path is C:/HMI, it is not recommended to change it, you can directly click Install.

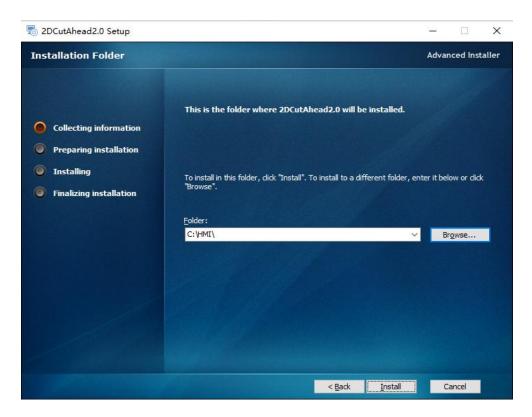

5) After the software installation is complete. Wait for the update of the underlying firmware, this step will take a long time, please be patient.

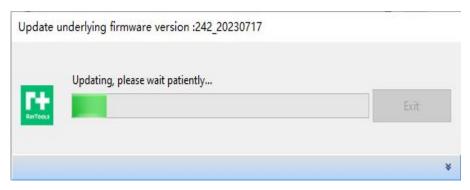

#### 3.2.2 Filter by actual configuration

7) System: XC3000S; Keyword 1: EDS3000. Keyword 2: Pulse-dir drive or COE drive according to the actual configuration.

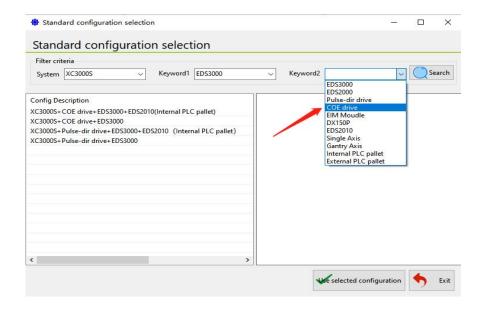

8) Check the standard configuration in the configuration description, after which click Use selected config.

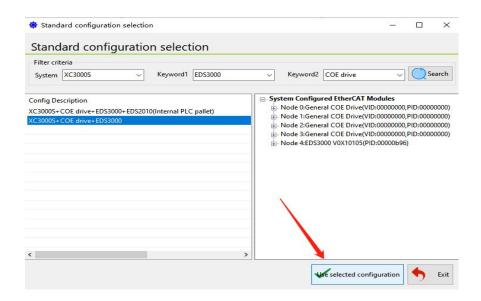

#### 3.2.3 Software parameters setting

Set the parameters of X, Y, and Z-axis, Pitch compensation, Verticality correction, Laser head, Laser Device, Assist gas, Dust removal valve, Alarm, Button, Pallet changer, Lubrication and other parameters according to the actual situation of the machine. Please refer to Chapter 5 "Platform Configuration Tools" for details.

#### 3.2.4 Save and activate the master

9) Click Save and then click Restart Controller to update the master module configuration information.

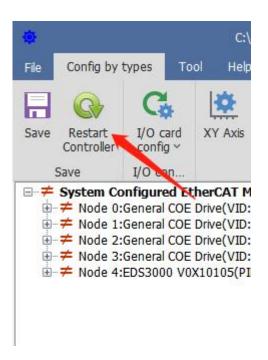

10) Wait for the controller to restart, then click Exit config. Start HMI to open the cutting software.

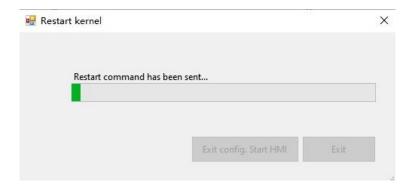

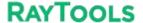

#### **System Commissioning Manual**

## 3.2.5 Registration is required to open the process, you can register through the mobile WeChat applets.

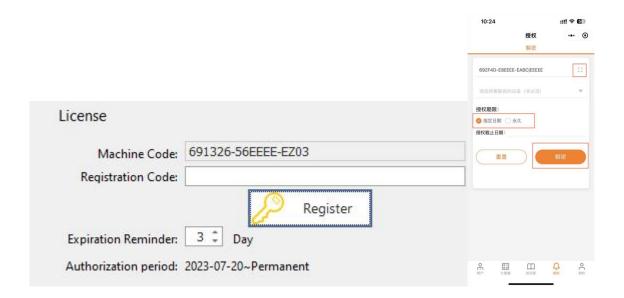

#### 3.2.6 Use XC3000S software

After opening the software, import the graphics to be processed and configure the process parameters for processing. Please refer to the latest "XC3000S Series Laser Cutting System User Manual" for details.

## 3.3 Software Licensing

- 1) Open the software and click the "?" at the top right corner of the software page. 2) Open the WeChat applet "KIC Cloud", log in, click Authorize, then click Swipe icon and scan the QR code of the software, as shown in the figure below:
- 3) After scanning, the machine code and dog number will appear, and then select the "license expiration

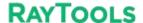

#### **System Commissioning Manual**

date".

- 4) Click "Decrypt".
- 5) Copy the "registration code "in the interface into software registration code box.
- 6) Click "Register", you can see that the authorization period on the software has changed, as shown in the following figure:

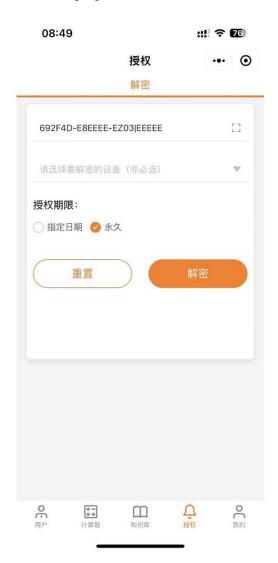

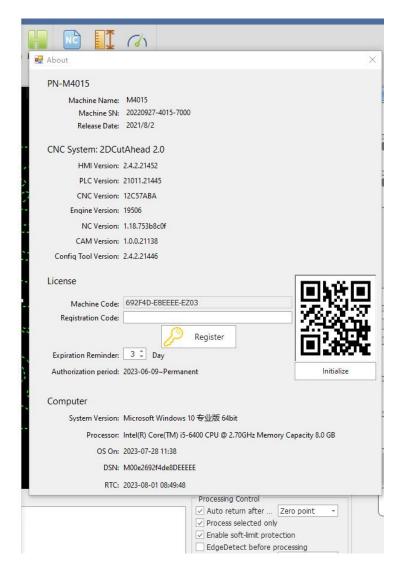

## 4 Machine tool commissioning

After installation, a password 4006701510 is required to enter the configuration tool. Then you can select the category configuration in the menu bar, you will see the Parameter button. Click the corresponding parameter button, the parameter dialogue box will show to modify the parameter. After changing the parameter and checking it, restart the software then the changed parameter will take effect.

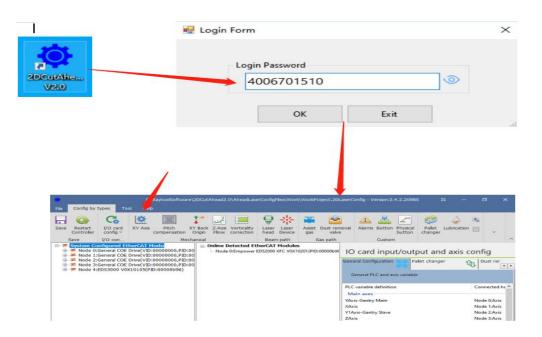

# 4.1 Set the parameters in the parameter screen according to the actual configuration

1 ) XY axis mechanical parameters and hardware configuration

XY axis mechanical parameters: Encoder pulse count, Pitch

XY axis point and port config: XY hard limit, XY axis servo axis port, XY soft limit.

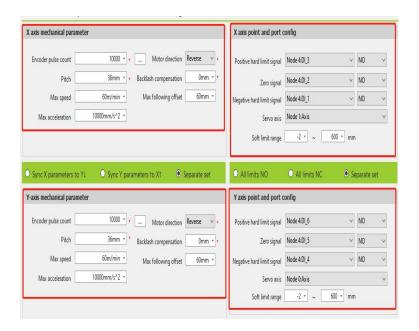

#### 2 ) XY axis return to origin parameter

XY axis return to origin parameters: Return origin mode, Return origin direction and type, Zero signal, Aft back set coordinate.

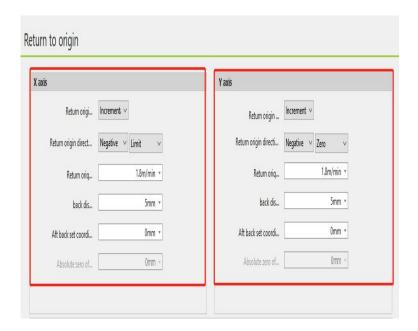

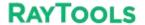

#### **System Commissioning Manual**

#### 3) Z-axis parameters

Servo parameters: Pulse number, Pitch

Homing parameters: Homing mode, Return origin direction and type, Zero signal, Zero signal logic,

Coordinate aft backward set

Axis point and port config: Servo axis, positive and negative hard limit, soft limit

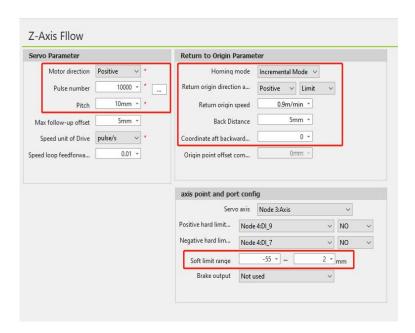

#### 4 ) Laser head

Laser head parameters: Brand, Model, Focus control mode, Height sensor type, Height sensor signal port.

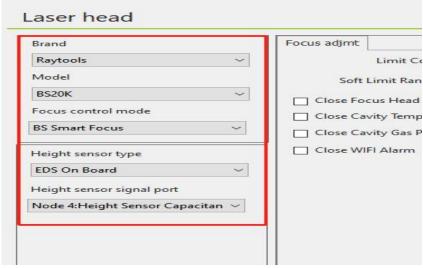

#### 5 ) Laser Device

Laser brands and parameters: Laser brand, Laser power, Frequency

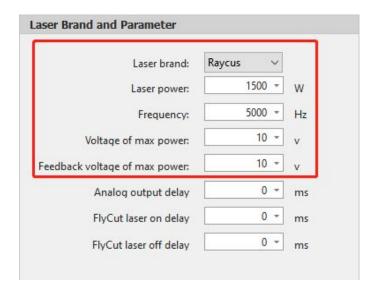

#### 6 ) Gas interface common settings

Gas pressure control: default can be, change if there are special needs.

Gas process control: default can be, change if there are special needs.

Pressure standard: default can be, change if there are special needs.

Gas control: default can be, change if there are special needs.

#### 7) Physical button

Control panel: Start signal logic, Pause signal logic, Reset signal logic, Emergency stop alarm logic

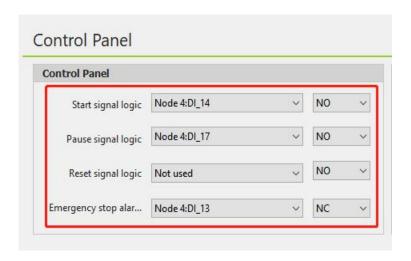

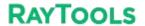

## 4.2 Test if each axis limit is effective

Note: The motor should be in the no enable state throughout this step!

1 ) Enter the HMI software interface, File - Diagnostic Tool- IO Monitor

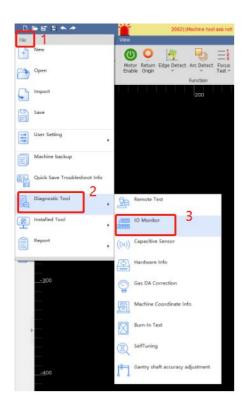

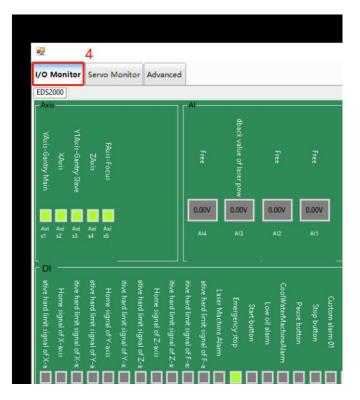

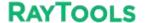

#### **System Commissioning Manual**

2 ) Trigger the limit switch and observe whether the corresponding point position in the monitoring interface has changed

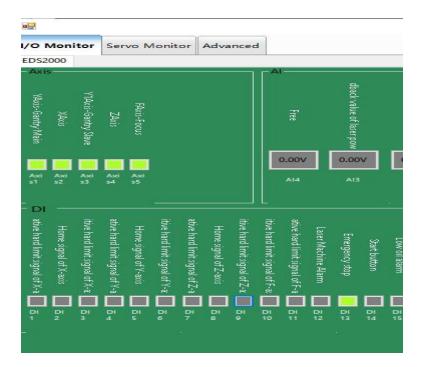

3 ) Verify the panel buttons for energy stop, each axis limit and zero switch, and start/pause in turn until each input is confirmed to be normal.

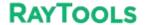

## 4.3 Zeroing the machine and adjusting the servo gain

1 ) Click CNC in the menu bar, click Return origin, and click OK in the pop-up window that appears.

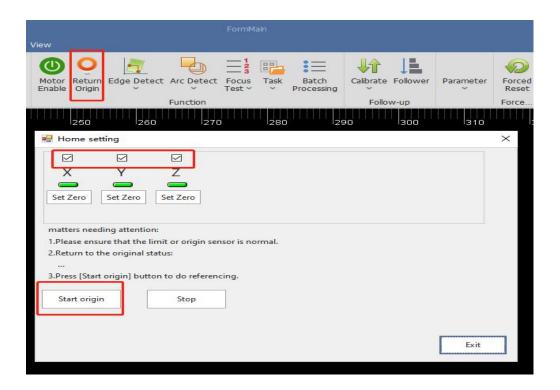

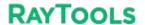

#### **System Commissioning Manual**

Draw a garden of about 30mm, turn on error detection, and then adjust the cutting speed to 30m/min up or down in the process. Then select the drawing and click on the empty walk.

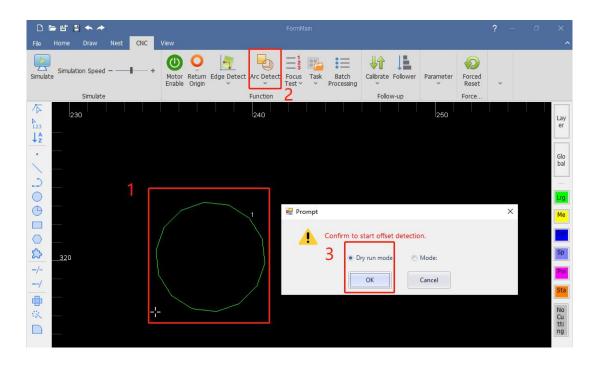

After the motion is completed, the system draws the position of the encoder feedback on the software and the servo error can be seen using the measurement. This error can be used as the basis for adjusting the servo parameters.

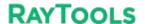

## 5 Platform Configuration Tools

After installation, a password is required to enter the configuration tool, which is 4006701510.

#### 5.1 Interface Introduction

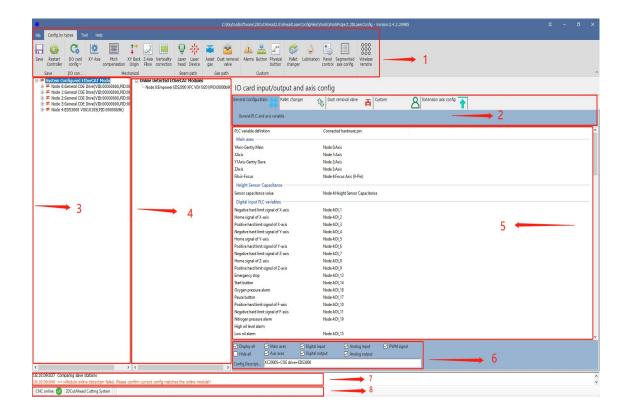

1: Menu bar area; 2: PLC Variable Classification Area; 3: Current configuration area; 4: Online module area; 5: PLC Variable Area; 6: PLC Variable Pin Selection; 7: Journal area; 8: Status area

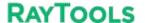

**System Commissioning Manual** 

#### 5.1.1 Menu bar area

Including: File, category configuration, Tool and Help

File

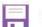

Save

Save button: Save the current configuration file.

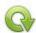

Restart kernel

Restart kernel: Activate current configuration Reads the configuration from the kernel module and import it into the current configuration area Activate current configuration

#### **Category Configuration**

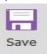

Save button: Save the current configuration file.

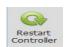

Restart Controller: Activate the current configuration reads the configuration from the kernel module and import it into the current configuration area activates the current configuration.

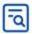

Online Slave Check

Online Slave Check: Check if the connected modules are the same as the modules in the configuration area.

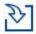

Import Standard Config

Import Standard Config: Import the standard configuration file preset by the system.

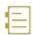

Activation history

Activation history: View the history of activations and select the history to load into the current configuration area.

◆ XY axis mechanical parameters and hardware configuration

XY axis mechanical parameters and hardware configuration, as shown in the figure below. Please refer to the 7.4.1 for details.

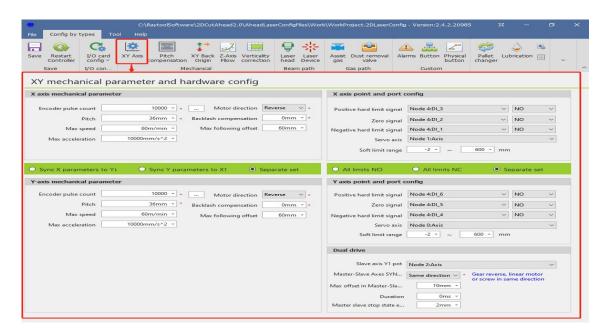

◆ Pitch compensation (the parameters from the interferometer are imported, and the error is inverted according to the actual situation. The import file format rtl, pos, lin) is shown below. Please refer to the 7.4.2 for details.

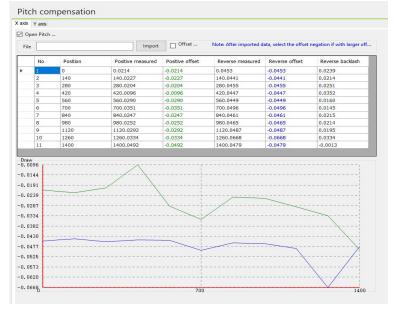

#### **System Commissioning Manual**

#### XY Back origin

XY Back origin parameter, as shown in the figure below. Please refer to the 7.4.3 for details.

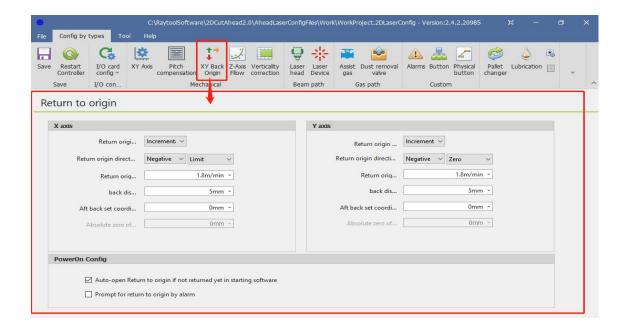

#### ♦ Z-axis follow

The Z-axis follow parameters are shown in the figure below. Please refer to the 7.4.4 for details.

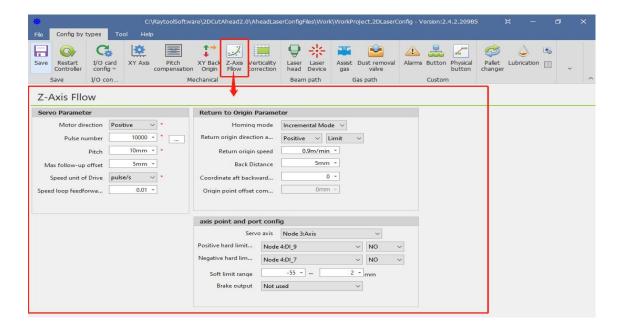

#### **System Commissioning Manual**

#### ◆ Verticality correction

Verticality correction, as shown in the figure below. Please refer to the 7.4.5 for details.

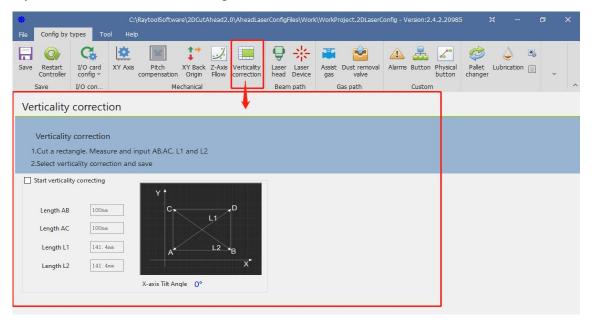

#### ♦ Laser head

Laser head parameters, as shown in the following figure. Please refer to the 7.4.6 for details.

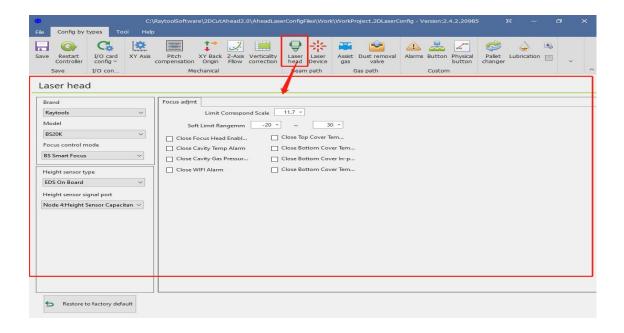

#### **System Commissioning Manual**

#### ◆ Laser Device

Laser Device parameters, as shown in the following figure. Please refer to the 7.4.7 for details.

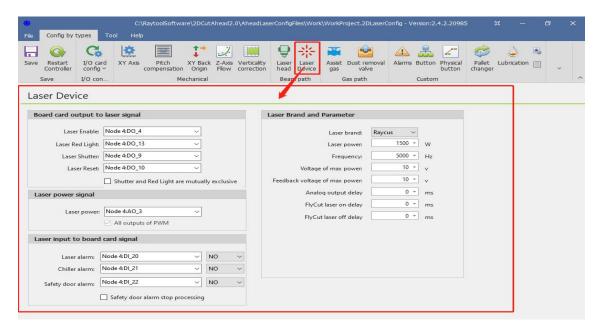

#### ♦ Assist gases

Assist gas cell valve and analog output settings, as shown below. Please refer to the 7.4.8 for details.

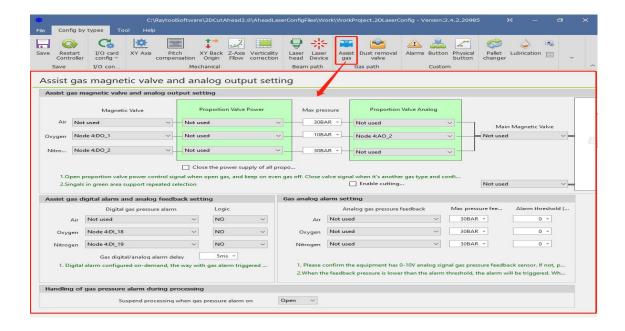

#### **System Commissioning Manual**

#### ◆ Dust removal valve

Dust removal valve parameters, as shown in the following figure. Please refer to the 7.4.9 for details.

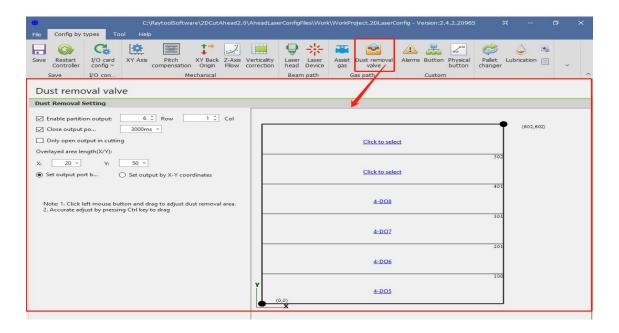

#### ◆ Alarm

1-16 custom alarm settings, as shown below. Please refer to the 7.4.10 for details.

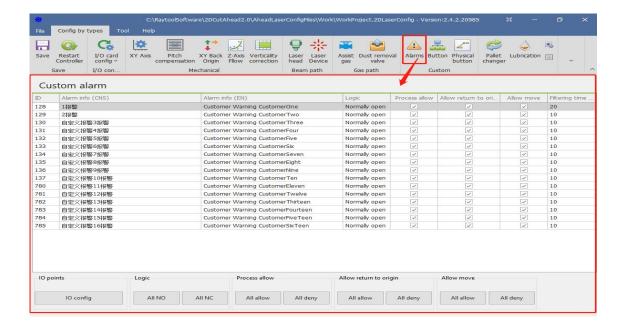

#### **System Commissioning Manual**

#### **♦** Button

Buttons are divided into custom buttons and physical buttons.

Custom button, as shown in the following figure. Please refer to the 7.4.11 for details.

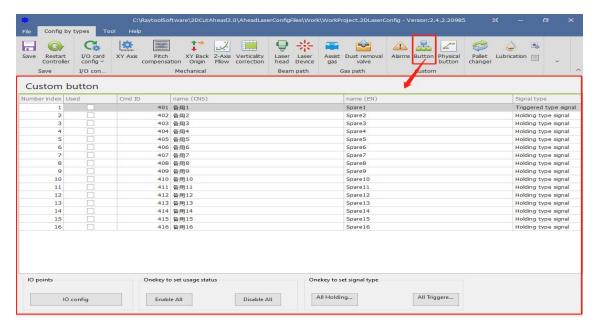

Physical button, as shown in the following figure. Please refer to the 7.4.12 for details.

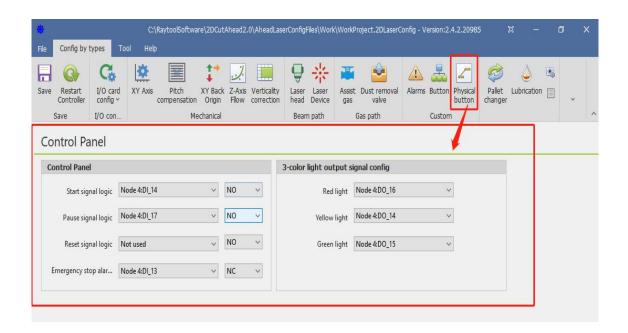

#### **System Commissioning Manual**

#### ◆ Pallet changer

Pallet changer parameters, as shown in the following figure. Please refer to the 7.4.13 for details.

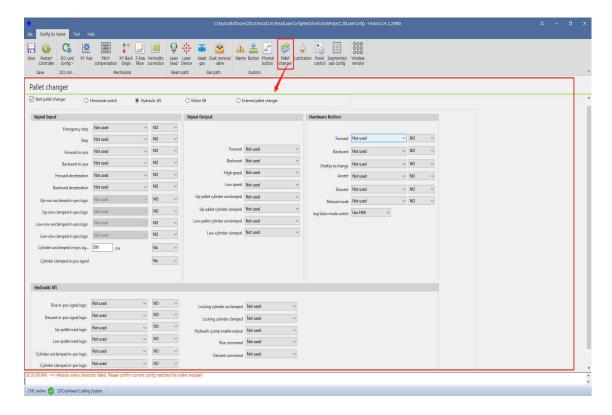

#### Lubrication

Lubrication parameters, as shown in the figure below. Please refer to the 7.4.14 for details.

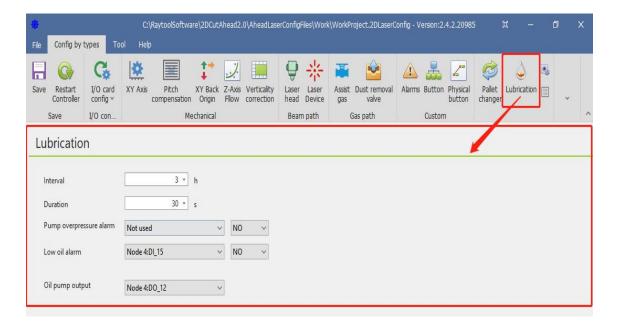

#### ◆ Panel Control

1. Select the software interface display according to the display, as shown in the following figure:

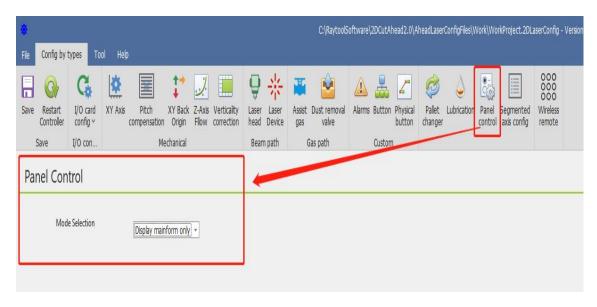

2. Set Mainform height of the main interface, Number of camera, Camera brand, and Display monitor panel:

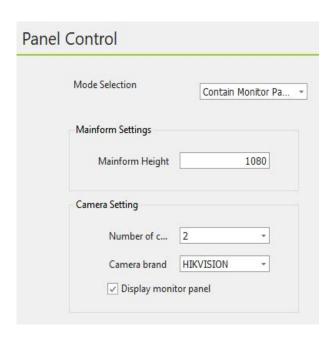

#### **System Commissioning Manual**

3. Open the software and right-click on an empty space in the monitoring panel.

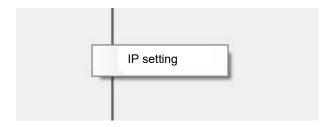

 $\leftarrow$ 

4. Setting the camera's user name, password, IP, and port number←

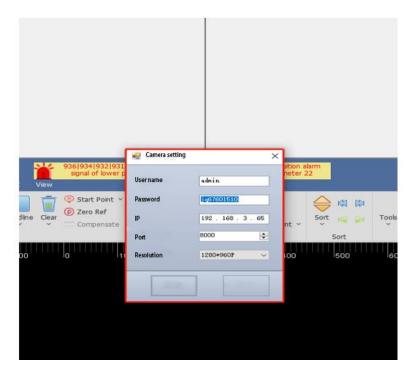

♦ Segmented axis configuration

Mechanical parameters and hardware configurations for the three segmented axis parameters C, V and B can be configured as shown below. Please refer to the 7.4.15 for details.

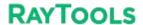

#### **System Commissioning Manual**

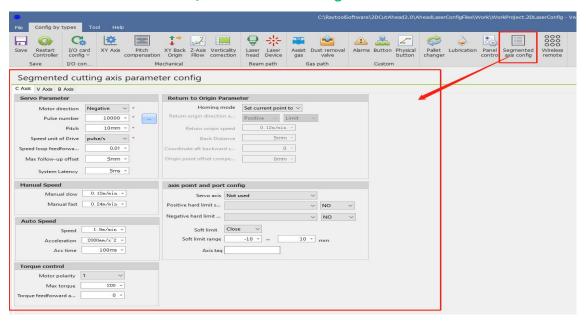

#### ◆ Handle configuration

You can configure the functions of K1~K4 and Fn+K1~K4 keys in the wireless handle, and you can also change the up/down/left/right axis motorized direction, as shown in the following figure.

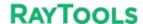

**System Commissioning Manual** 

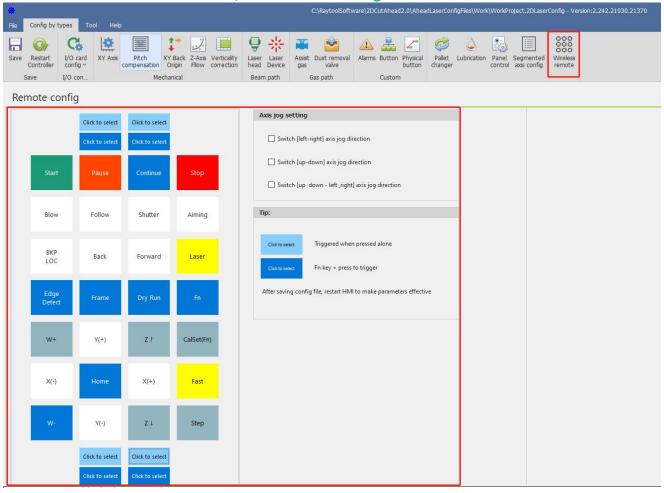

#### Tools

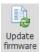

firmware: Update firmware

Update to the main control module firmware, the update will overwrite the original program and configuration information, then re-activate the configuration.

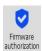

: Firmware authorization

For kernel master authorization, if not authorized, contact our after-sales professionals.

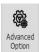

: Advanced option, please refer to the 7.4.16 for details.

Language: Simplified Chinese, Traditional Chinese and English are available.

Advanced option: Please do not change the check box, if you need to change, please contact us.

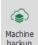

: Machine backup

Back up the machine configuration parameters, process parameters, and system parameters.

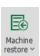

: Machine restore

Restore the machine configuration parameters, process parameters, and system parameters.

#### Help

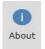

: About

Copyright notice and tips for this software.

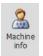

: Information

Set the machine name, machine model, machine number and machine factory date.

#### **5.1.2** PLC Variable Classification Area

By selecting different tabs, the variables displayed in the PLC variables area will follow the changes including: Flat General Configuration, Switchboard, Dust Extraction Valve, Custom

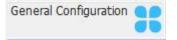

General Configuration. This tab contains: cutting motion axes, height sensors and PLC variables such as capacitance value, limit signal, button

input, nitrogen and oxygen pressure alarm, and start/pause / emergency stop /reset button can be selected through the PLC variable pin selection area.

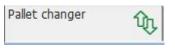

Pallet changer. This tab contains all the variables related to the switch.

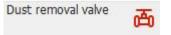

Dust removal valve. This tab contains the 32-way dust partition variables

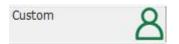

Custom. This tab contains custom alarms, user custom IO inputs.

User custom I outputs, 16 of each, 48 variables in total.

Among them, custom alarm name and NO/NC can be set in the HMI alarm; user custom IO output can be customized in the HMI output point for hold or trigger type.

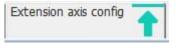

Extension axis config. This tab contains the PLC defined variable IO input 10 positive and 10 negative limits and 10 extension axes.

#### 5.1.3 Current configuration area

You can view the current profile's point link definition and connection order in this area.

You can also add, insert, change or delete slave and point link information; Please refer to section 5.3 for details.

#### 5.1.4 Online Module Area

This area will only appear when the configuration of the current configuration area is different from the actual configuration, at which time the module online detection button will also have a red flashing alert.

#### 5.1.5 PLC Variable Area

The PLC Variables area lists all PLC variables, and point link information.

#### **5.1.6** PLC Variable Pin Selection

You can select variables by variable type, and find the required PLC variables faster.

#### 5.1.7 Journal area

The log area displays important information such as the status of the connection to the master, whether the activation was successful, etc.

#### 5.1.8 Status Area

The status area shows whether the CNC master is offline, whether the configuration platform is pipe cut or flat, the version number of the XStudio compilation, the Information such as whether the CCD pin is supported.

#### 5.2 Configure and change points

#### 5.2.1 Operation on slave stations

Add:

1) Right-click - Append EtherCAT Node - select the slave to be added.

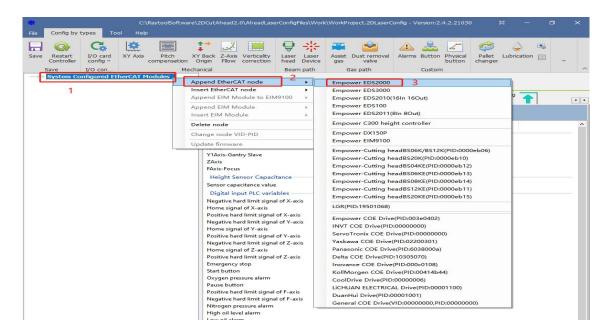

#### 2) Appending completed

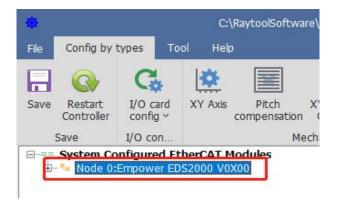

Insert

#### **System Commissioning Manual**

1) Select the insert location, right-click - Insert EtherCAT Node - select the slave to be inserted.

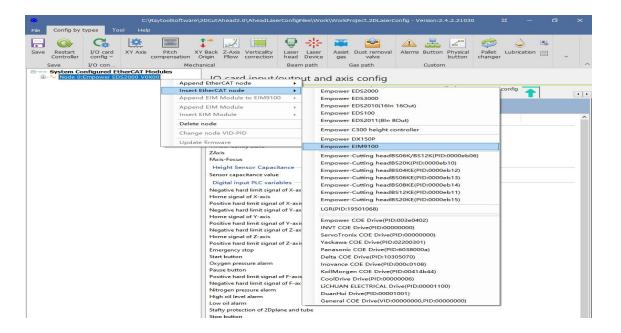

2) Insertion completed

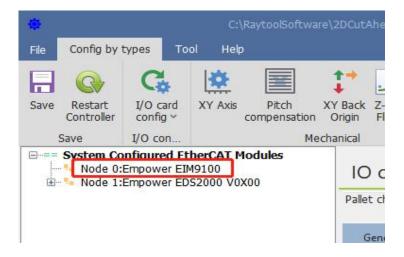

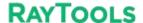

#### **System Commissioning Manual**

#### Delete

1 ) Select the slave that needs to be deleted, right-click - Delete node, and select Yes in the popup dialog box

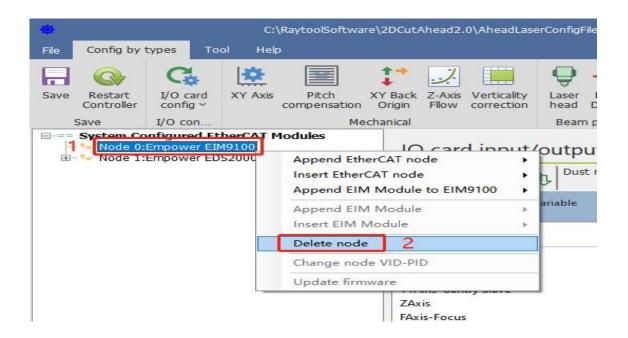

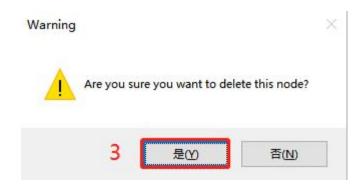

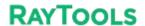

## **System Commissioning Manual**

### 2) Delete completed

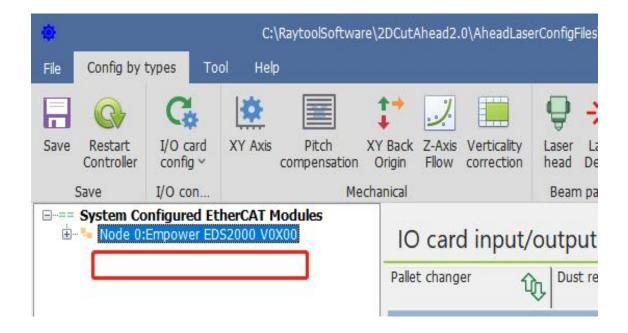

## 5.2.2 Changing the slave connection order

you want to move, and then release the left mouse button.

Method 1: Use the above add, insert, delete, and repeat operation to change the slave connection order. Method 2: Select the slave station you need to move, press and hold the mouse and drag it to the location

Note: The order from top to bottom is the actual order of the actual network cable serial slave, and the position must correspond one by one, otherwise the slave can't enter the OP state, resulting in the software can't operate!

## 5.2.3 Linking operations to slave sites

#### Add link:

1) Select the hardware pins to be linked and right click - Connection request.

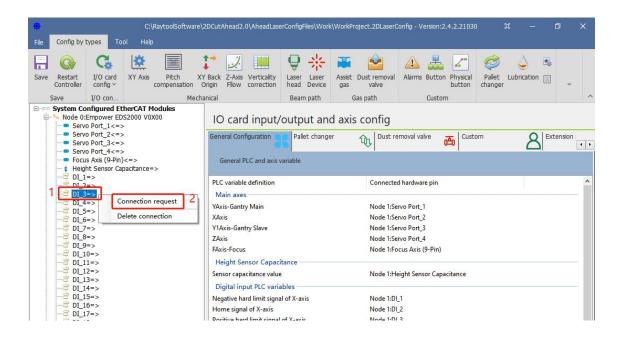

2) Select the PLC variable to be linked in the PLC variable area and right-click - Confirm connection.

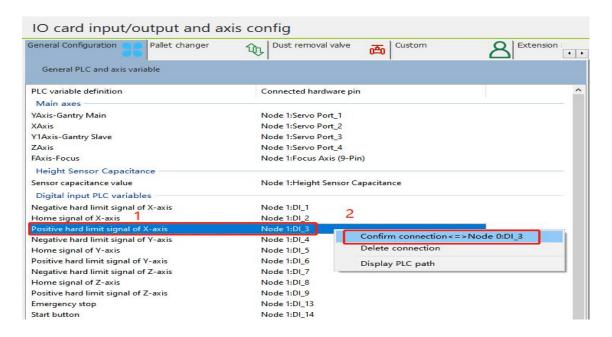

3) The link is complete and both the current configuration area and the PLC variable area have dotted link information.

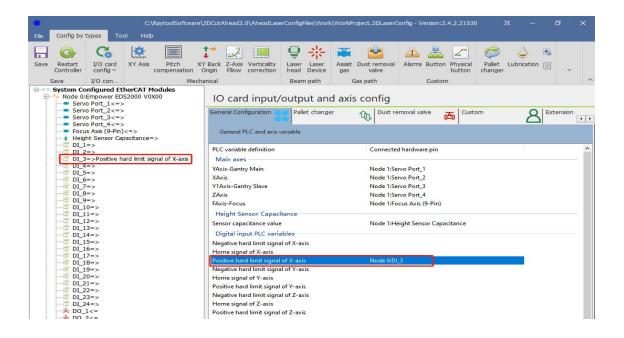

Delete the link:

#### Method 1:

1) Select the pin in the current configuration area where the link needs to be removed and right-click – Delete connection.

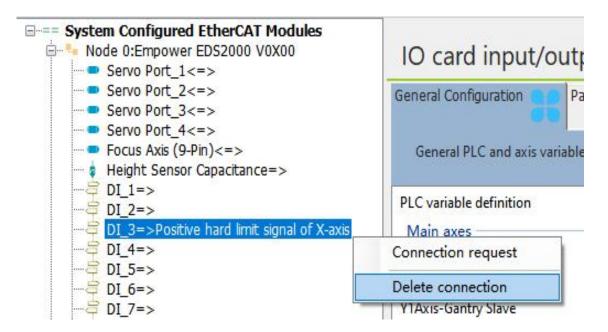

2) Delete completed

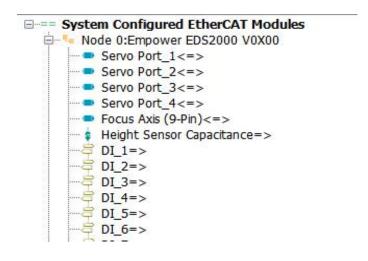

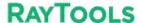

#### **System Commissioning Manual**

-

#### Method 2:

1) In the PLC Variables area, select the variable that needs to be deleted from the link and rightclick - Delete connection.

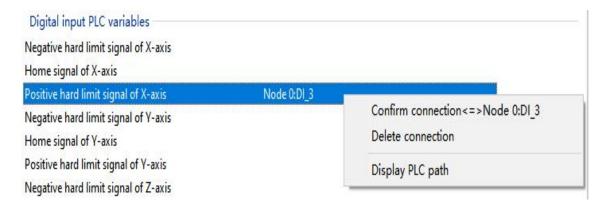

#### 2) Delete completed

Change the link: first delete the original link, and then add the link again.

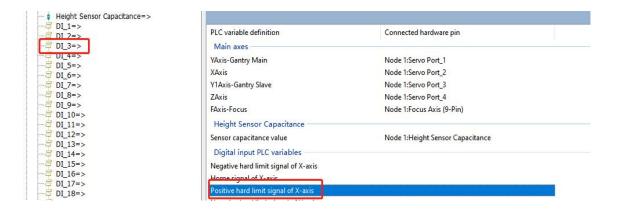

## 5.3 Example Demonstration

To familiarize customers with the overall usage process, this section will demonstrate two examples with the following requirements: Example 1:

Requirements: 1. Import XC3000 standard configuration, machine configuration as follows: 4 pulse servos for X, Y, Y1, Z axes, one EDS3000 board, use this configuration for the points in the standard configuration.

#### Process:

Open the configuration tool and enter the password: 4006701510.

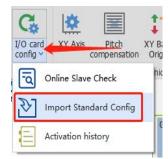

Click

the Import Standard Config and then select XC3000S, EDS3000

Module, Pulse-dir servo in the pop-up box. After that check the unique file in the configuration and click Use selected config.

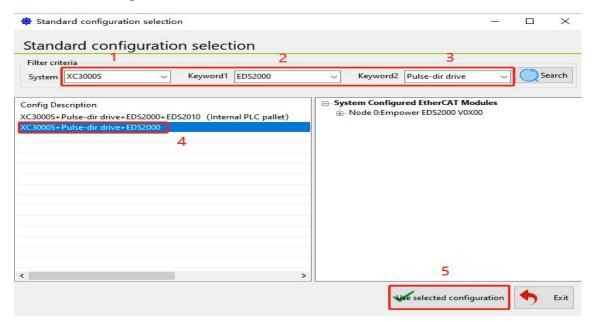

#### **System Commissioning Manual**

Click

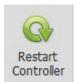

then a dialog box will pop up, and just wait for the kernel to restart.

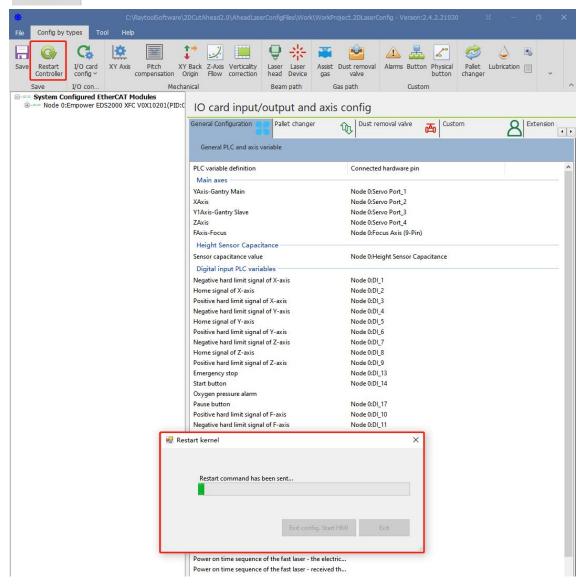

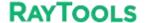

#### **System Commissioning Manual**

#### Example 2:

#### Requirements:

1. The existing machine configuration is as follows:

Panasonic servo motors 4, respectively for X, Y, Y1, Z axis, an EDS board, you need to connect all the limit signals according to the standard points, the network cable connection order is Y, X, Y1, Z, EDS3000 board, delete the nodes in the current configuration area and create a new configuration, backup the new configuration in order to import to other replicators with the same configuration.

#### Process:

1) Open the configuration tool and input the password: 4006701510 to delete the previous configuration node through the operation in subsection 4.2.1.

Add 4 Panasonic Servos and one EDS3000 board to the blank configuration and adjust the position according to the actual network cable connection order.

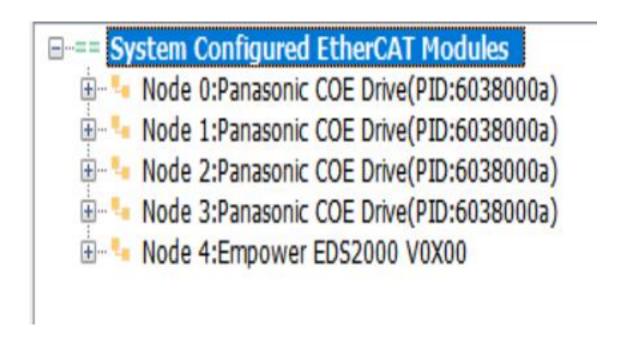

2) Turn on the first servo (station 0) and connect it to the Y-axis; turn on the second servo (station 1) and connect it to the X-axis; turn on the third servo (station 2) and connect it to the Y1-axis; turn on the fourth servo (station 3) and connect it to the Z-axis.

```
System Configured EtherCAT Modules
Node 0:Panasonic COE Drive(PID:6038000a)
Axis<=>YAxis-Gantry Main
Node 1:Panasonic COE Drive(PID:6038000a)
Axis<=>XAxis
Node 2:Panasonic COE Drive(PID:6038000a)
Axis<=>Y1Axis-Gantry Slave
Node 3:Panasonic COE Drive(PID:6038000a)
Axis<=>ZAxis
```

3) Tap on the EDS3000 and connect all limit signals according to the actual wiring.

```
☐ Node 4:Empower EDS2000 V0X00

     Servo Port_1<=>
     Servo Port_2<=>
         Servo Port_3<=>
         Servo Port 4<=>
         Focus Axis (9-Pin)<=>
      Height Sensor Capacitance=>
       DI_1=>Negative hard limit signal of X-axis
       DI_2=>Home signal of X-axis
       DI_3=>Positive hard limit signal of X-axis
        DI_4=>Negative hard limit signal of Y-axis
      DI_5=>Home signal of Y-axis
      DI_6=>Positive hard limit signal of Y-axis
       DI 7=>Negative hard limit signal of Z-axis
        DI_8=>Home signal of Z-axis
        DI 9=>Positive hard limit signal of Z-axis
       DI_10=>Positive hard limit signal of F-axis
         DI_11=>Negative hard limit signal of F-axis
```

Restart Controller

#### **System Commissioning Manual**

Confirm the configuration and click Save, then click in Tool under the sub-page to back up the current configuration. Subsequent copies of the model can be imported directly into this backup file.

Click

and click OK on the pop-up dialog, and wait for the kernel to restart.

Machine

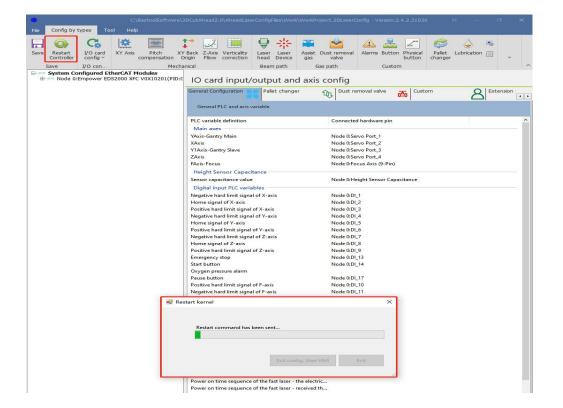

Machine restore ~

For another machine with the same configuration, you can directly click to open the previously saved backup file, to quickly copy the machine configuration and speed up the installation and commissioning efficiency.

# 6 Precautions and exception handling

# 6.1 Electrical and commissioning considerations

## 6.1.1 Solenoid valve must be connected in parallel with a continuity diode

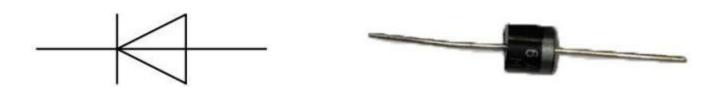

The diode has a unidirectional conductivity, that is, the diode anode and cathode with a positive voltage, the diode conducts. When the reverse voltage is added to the anode and cathode, the diode is cut off. Diode conduction and cut-off, then the equivalent of the switch on and off. Our diodes are equipped with MIC 6A10.

The following is a wiring diagram and a physical drawing

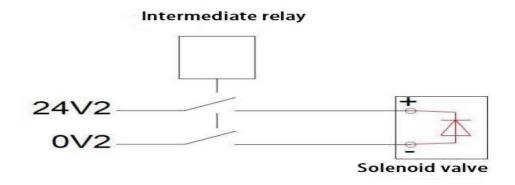

Note: When connecting the diode, you need to pay attention to the cathode and anode of the diode,

DC power 24V to the cathode of the diode, DC power 0V to the anode of the diode; Connection in reverse will lead to a short circuit.

## 6.1.2 Power supply wiring specification

- 1. The power supply requires electrical installation specifications and separation of low and high voltage.
- 2、24 power supply and payload with the relatively large interference (such as servo, solenoid valve) and the controller should take power supply separately.

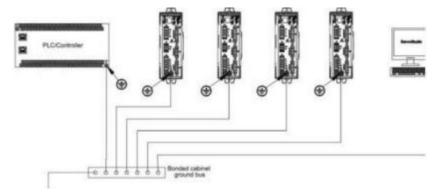

3. Servo grounding recommended to use star connection, as the correct connection can ensure the stable operation of the equipment.

# 6.2 F-axis abnormality handling method

If F-axis control is abnormal without alarm when using axis control mode to control F-axis, please follow the steps below to troubleshoot.

## 6.2.1 Control BM109 Cutting head abnormal treatment

If the servo does not have any alarm but the software has an F-axis drive alarm, change the drive parameter PR16 to 1 and save it according to the following procedure.

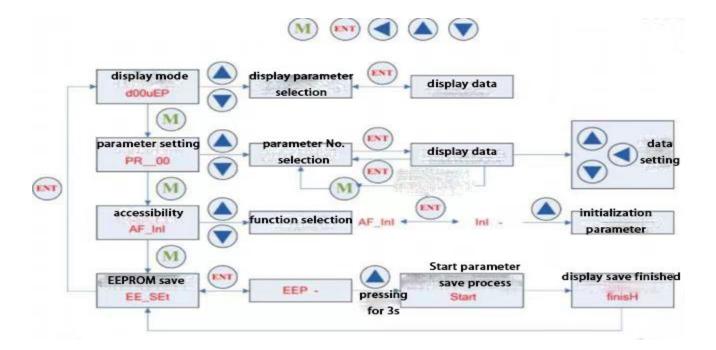

# 6.2.2 BM111 Yaskawa Focusing Driver

If the drive can be enabled, but cannot control the motor movement, please change the drive parameter Pn000 to 0011.

# **6.3 Normal Questions**

## 6.3.1 Host cannot enter the system

- 1. Confirm that the host and monitor 220V power supply is normal, and use the universal measurement host input power. The standard host power supply is DC12V.
- 2. Reboot the host to observe if it can enter the host interface normally.
- 3. Program run-down for abnormal system problems. The system is equipped with a one-key restore system function: one-key (OneKEY) to restore in the boot page.

# 6.3.2 Enter the system sheet showing that the slave is not connected or not in OP status

- 1. Check whether the network cable order is connected as required, and the connection order please refer to (1.2 System Composition and Connection Order).
- 2. Check the network cable and the board for bad contact.

#### 6.3.3 Software interface to view slave communication status

If you encounter communication interruptions, check the following steps: Find the "Hardware" button on the left side of the main screen, and click on it to refer to the communication problems.

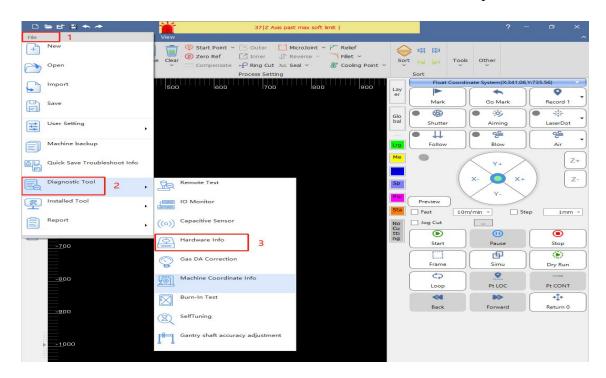

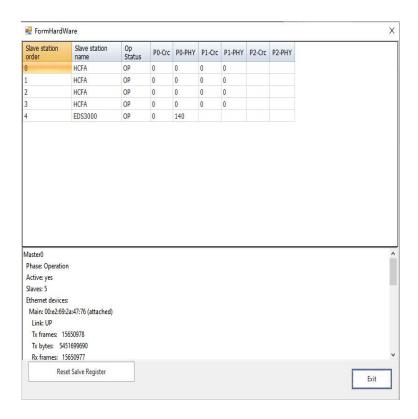

#### **System Commissioning Manual**

If the OP status column doesn't show OP, the communication is not connected; if PO-Crc or P0-PHY has a non-zero value in any column, it means the slave is interfered with, and if the value is large, it means the communication is broken. You need to find the appropriate slave to observe if it is a wiring alignment problem, or a hardware or network cable problem.

**Note**: All network cables, encoder cables and sensor cables on the amplifier should not be tied together with the power cable.

If the servo is connected to the servo through the network cable, and the communication interruption between the servo is detected, check whether the network cable between the servo and the servo is well connected, and whether the connection between the crystal head of the network cable and the servo is well connected and loose.

#### Wiring Precautions:

- (1.) Confirm that the site of the electrical control cabinet is well grounded. Resistance within 10 ohms, the smaller the better (preferably can be installed independent ground stake, only for laser cutting machine)
- (2.) Low voltage and high voltage cables need to be separated. Don't entangle each other Network cable connection display indication

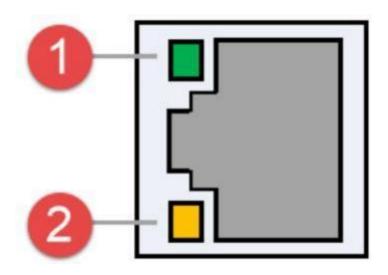

EtherCAT Interface / Ethernet Interface

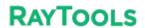

## **System Commissioning Manual**

|          | EtherCAT Interface Connection Status |                  |           |               |                         |  |  |  |
|----------|--------------------------------------|------------------|-----------|---------------|-------------------------|--|--|--|
|          | Description                          |                  |           |               |                         |  |  |  |
| EtherCAT | Tags                                 | Description      | LED Color | Status        | Description             |  |  |  |
|          | 1: Speed                             | EtherCAT<br>bus  | Green     | Extinguished  | 10 Mbps connection      |  |  |  |
|          |                                      | connection speed |           | Always bright | 100 Mbps<br>connection  |  |  |  |
|          |                                      |                  | Orange    | Always bright | 1000 Mbps<br>connection |  |  |  |
|          | 2: LINK                              | EtherCAT         | Yellow    | Extinguished  | No connection           |  |  |  |
|          |                                      | Bus Link         |           | Blinking      | In data communication   |  |  |  |
|          |                                      | Status           |           | Always bright | Connected               |  |  |  |

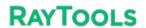

# **System Commissioning Manual**

|          | Ethernet interface connection status |                        |           |               |                         |  |  |  |  |
|----------|--------------------------------------|------------------------|-----------|---------------|-------------------------|--|--|--|--|
|          | description                          |                        |           |               |                         |  |  |  |  |
|          | Tags                                 | Description            | LED Color | Status        | Description             |  |  |  |  |
| Ethernet | 1: Speed                             | Ethernet communication | Green     | Extinguished  | 10 Mbps<br>connection   |  |  |  |  |
|          |                                      | connection speed       |           | Always bright | 100 Mbps<br>connection  |  |  |  |  |
|          |                                      |                        | Orange    | Always bright | 1000 Mbps<br>connection |  |  |  |  |
|          | 2: LINK                              | Ethernet               | Yellow    | Extinguished  | No connection           |  |  |  |  |
|          | Communication                        |                        |           | Blinking      | In data communication   |  |  |  |  |
|          |                                      |                        |           | Always bright | Connected               |  |  |  |  |
|          |                                      | status                 |           |               |                         |  |  |  |  |

# 7 Appendix

# **7.1** EDS2000 (Optional)

The XC3000S is compatible with the EDS2000 board. EDS2000 is available when EDS3000 is not used.

## 7.1.1 EDS2000 IO Card

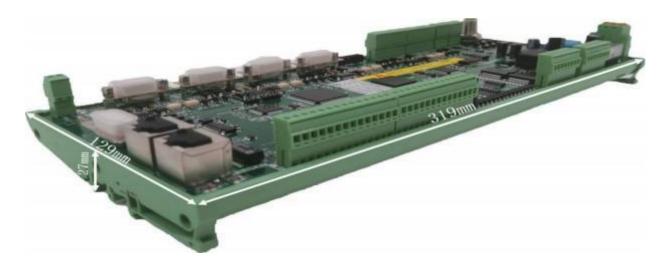

The EDS2000 is an EtherCAT bus-based slave interface board with a rich set of IO, motion control and laser follower interfaces and resources, especially for signal acquisition and motion control applications in the laser industry.

## 7.1.2 EDS2000 Wiring Diagram

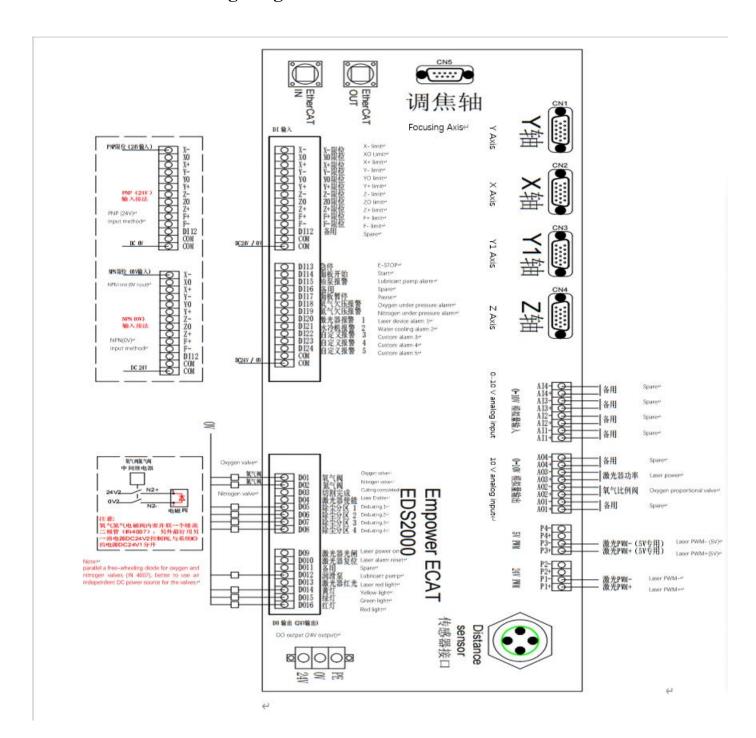

## 7.1.3 EDS2000 Laser Point Diagram

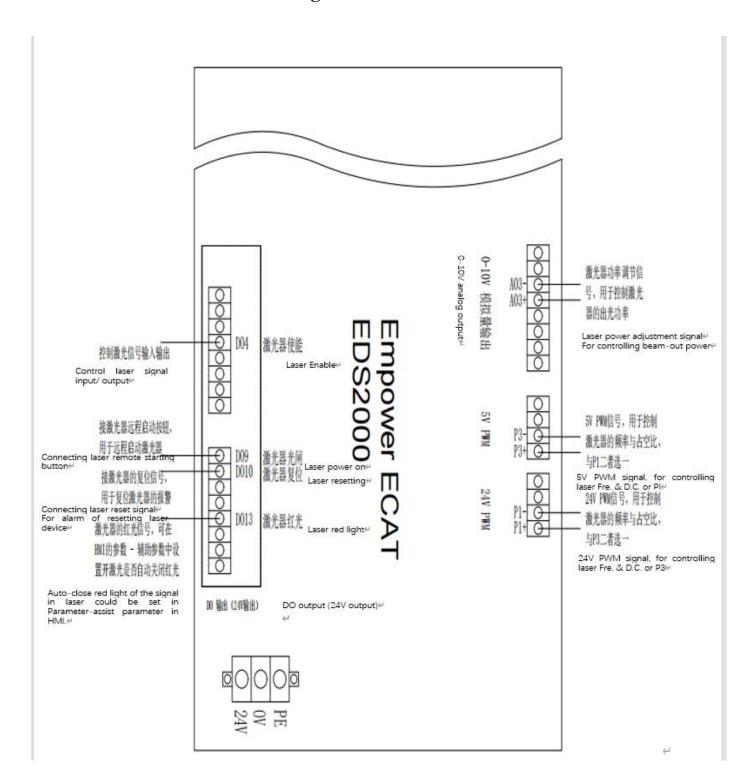

## 7.1.4 EDS2000 Servo Drive Interface

1) The four servo control interfaces on the general-purpose axis (X,Y,Y1,Z) interface board are three-row DB15 (hole) sockets, as shown in the figure below

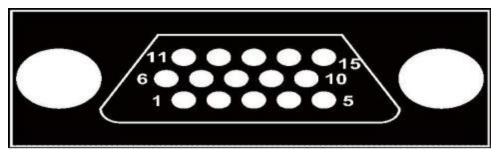

The pins are defined as follows:

| Foot   | Signal | Function              | Foot   | Signal | Function                |
|--------|--------|-----------------------|--------|--------|-------------------------|
| number | Name   |                       | number | Name   |                         |
| 1      | A+     | A-phase encoder pulse | 13     | XD+    | Axis rotation           |
|        |        | input +               |        |        | direction switching     |
|        |        |                       |        |        | output +                |
| 2      | A-     | A-phase encoder pulse | 14     | XD-    | Axis rotation direction |
|        |        | input -               |        |        | switching output -      |
| 3      | B+     | B-phase encoder pulse | 8      | ALM    | Servo alarm input       |
|        |        | input +               |        |        |                         |
| 4      | B-     | B-phase encoder pulse | 9      | SON    | Servo enable output     |
|        |        | input -               |        |        |                         |
| 5      | Z+     | Z-phase encoder pulse | 10     | CLR    | Axis Clear Output       |
|        |        | input +               |        |        |                         |
| 7      | Z-     | Z-phase encoder pulse | 6      | P24V   | 24V power supply        |
|        |        | input -               |        |        |                         |
| 11     | XP+    | Axis speed control    | 15     | PGND   | Power Ground            |
|        |        | output +              |        |        |                         |
| 12     | XP-    | Axis speed control    |        |        |                         |

### **System Commissioning Manual**

|  | output - |  |   |
|--|----------|--|---|
|  | oupui -  |  |   |
|  | *        |  |   |
|  |          |  | 1 |

2) The 1 F-axis control connector on the focus axis (F-axis) interface board is a two-row DB9 (hole) socket, as shown in the following figure:

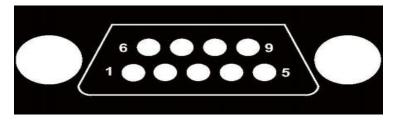

The pins are defined as follows:

|                | F-axis interface signal description |                                            |                |                |                                            |  |  |  |  |
|----------------|-------------------------------------|--------------------------------------------|----------------|----------------|--------------------------------------------|--|--|--|--|
| Foot<br>number | Signal<br>Name                      | Function                                   | Foot<br>number | Signal<br>Name | Function                                   |  |  |  |  |
| 1              | CLR                                 | Axis Clear Output                          | 6              | SON            | Axis rotation direction switching output + |  |  |  |  |
| 2              | ALM                                 | Servo alarm input                          | 7              | PP             | Axis rotation direction switching output - |  |  |  |  |
| 3              | NP                                  | Axis speed control output -                | 8              | ND             | Servo alarm input                          |  |  |  |  |
| 4              | PD                                  | Axis rotation direction switching output + | 9              | PGND           | Servo enable output                        |  |  |  |  |
| 5              | P24V                                | 24V power supply                           |                |                |                                            |  |  |  |  |

Note: EDS2000 board SON and ALM signals are active low (0V output active and 0V input active).

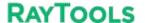

#### **System Commissioning Manual**

3) Servo driver control signal wiring diagram.

The following items should be noted when connecting the servo drive:

The EDS2000 uses a pulse + direction signal to control the servo drive, and you must confirm that the drive supports this mode.

Confirm the selected type of Servo Drive Enable Signal (SON) is active low (ON when conducting with 24V power ground).

Confirm the selected type of Servo Drive alarm signal (ALM) is active low (ON when conducting with 24V power ground).

Confirm the servo drive parameters are set correctly. If the servo cannot run, the parameters should be set to "Forward and reverse input disable". The F-axis servo interface is an open-loop control interface and does not support encoder signal input.

Wiring with Yaskawa, HCFA, Panasonic, Delta B series & A2 series, and Fuji servo drives, please refer to the following wiring diagram.

If you have any questions, please consult our technical professionals.

## 7.1.5 EDS2000 Servo Drive Interface

Yaskawa E-7 Series AC Servo Drive Wiring Diagram

| Servo control inte | rface      |     |                                          |     |               | Vackaw       | s corv  | 50 Pin interfac     |
|--------------------|------------|-----|------------------------------------------|-----|---------------|--------------|---------|---------------------|
| EDS3000-DB15 3     | -pin(male) |     |                                          |     | shielded wire | Taskawa      | a 3CI V | 2 30 Till lilleriac |
|                    | Signal     | Pin | Line                                     | ~ - |               | •            | Pin     | Signal              |
|                    | A+         | 3   | purple                                   | 11  |               | 1            | 33      | PAO                 |
|                    | A-         | 11  | yellow                                   | 11  |               | 1            | 34      | /PAO                |
|                    | B+         | 4   | yellow & black                           |     |               | -            | 35      | PB0                 |
| ×                  | В-         | 12  | blue                                     | 11  | · ·           | <del> </del> | 36      | /PBO                |
|                    | Z+         | 5   | blue & black                             | 11  | i             | <u> </u>     | 19      | PCO                 |
|                    | Z-         | 13  | black & white                            | 11  |               | 1            | 20      | /PCO                |
|                    |            |     |                                          | 1 1 | !             | 1            |         |                     |
|                    | XP+        | 1   | red & black                              |     |               |              | 7       | PULSE               |
|                    | XP-        | 9   | green                                    | 1 1 |               |              | 8       | /PULSE              |
|                    | XD+        | 2   | green & black                            | 1   | i             |              | 11      | SIGN                |
|                    | XD-        | 10  | brown                                    | 11  | i             |              | 12      | /SIGN               |
|                    | ALM        | 14  | orange                                   | 1 1 | 1             | 1            | 31      | ALM+                |
| 3                  | SON        | 6   | orange &black                            |     | -             | -            | 40      | /S-ON               |
| 2                  | CLR        | 7   | red & black                              |     | 1             | -            | 44      | /ALM-RST            |
|                    | P24V       | 8   | black                                    | - i | 1             | i            | 47      | +24VIN              |
|                    | PGND       | 15  | black & brown                            | 11  | 1             | 1            | 1       | SG                  |
|                    | 2 0112     | 10  | 1 10 10 10 10 10 10 10 10 10 10 10 10 10 | 17  |               | /            | 32      | ALM-                |
|                    |            |     |                                          |     |               |              |         |                     |

|                | Yasi  | kawa Servo Setting Parameters                                                                                 |
|----------------|-------|----------------------------------------------------------------------------------------------------|
| Parameter Type |       | Setting range                                                                                                 |
|                | Value |                                                                                                    |
| Pn000          |       | 0.0.x.0 (0 speed; 1 position) 0.0.0.X (0 forward; 1 reverse)                                                  |
| Pn000          |       | 0.X.0.0 (0 three-phase power; 1 single-phase power);<br>0.0.0.X (0 display setting, 1 display all parameters) |

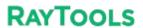

## **System Commissioning Manual**

| Pn200 | 0.0.0.0 | 0.0.0.X (0 pulses + direction positive logic, 5 pulses + direction negative logic).  X.0.0.0 (linear 1M) |
|-------|---------|----------------------------------------------------------------------------------------------------|
| Pn50A | 8100    | Positive turn prohibition cancellation                                                                   |
| Pn50B | 6548    | Reverse ban cancellation                                                                                 |

# HCFA Servo Drive Wiring Diagram

| 5 3-pin (m | ale) |              | shielded wire    |                | HCFA serv | 0 30 11111 |
|------------|------|--------------|------------------|----------------|-----------|------------|
| Signal     | Pin  | Line         | /\               | 71             | Line      | Signal     |
| A+         | 3    | purple       | / \              | 11             | 36        | OUTA       |
| A-         | 11   | yellow       | 1 1              | 1 1            | 37        | /OUTA      |
| B+         | 4    | yellow&black | 1 1              | 1 1            | 38        | OUTB       |
| B-         | 12   | blue         | 1 1              | 1 1            | 39        | /OUTB      |
| Z+         | 5    | blue&black   | <del>     </del> | -              | 40        | OUTZ       |
| Z-         | 13   | black&white  | 1 1              | -              | 41        | /OUTZ      |
| XP+        | 1    | red&black    |                  | <del>i i</del> | 26        | CMD PLS    |
| XP-        | 9    | green        | <del> </del>     | ++-            | 27        | /CMD PLS   |
| XD+        | 2    | green&black  | 1                | 1 1            | 30        | CMD DIR    |
| XD-        | 10   | brown        |                  | 1 1            | 31        | /CMD DIE   |
| ALM        | 14   | orange       | 1 1              | 1 1            | 21        | S ERR+     |
| SON        | 6    | orange&black | 1                | 11             | 4         | S ON       |
| CLR        | 7    | red&black    | 1 1              | 1 1            | 5         | ERR-RST    |
| P24V       | 8    | black        | 11               | 11             | 3         | COM+       |
| PGND       | 15   | brown&black  | 11               | 11             | 12        | COM-       |
|            |      |              | <u> </u>         |                | 22        | S ERR-     |

|           | HCFA Servo Setting Parameters |                                                                         |  |  |  |
|-----------|-------------------------------|-------------------------------------------------------------------------|--|--|--|
| Parameter | Recommended                   | Setting range                                                           |  |  |  |
| Туре      | Value                         |                                                                         |  |  |  |
| P00-01    | 0                             | 0 Position mode; 1 Speed mode; 7 Bus mode                               |  |  |  |
| P00-07    |                               | 0: Pulse + direction positive logic; 1 Pulse - direction negative logic |  |  |  |
| P00-16    | 1                             | 0: forward; 1: reverse                                                  |  |  |  |

# Panasonic MINAS A6 AC Servo Drive Wiring Diagram

| o control interfa<br>0-DB15 3-pin( |     | shie                      | Panas<br>elded wire                              | onic serv | o 50 Pin in |
|------------------------------------|-----|---------------------------|--------------------------------------------------|-----------|-------------|
| Signal                             | Pin | Line                      |                                                  | Pin       | Signal      |
| A+                                 | 3   | purple                    | - / 1                                            | 21        | OA+         |
| A-                                 | 11  | yellow                    |                                                  | 22        | OA-         |
| B+                                 | 4   | ellow&black               | - 11                                             | 48        | OB+         |
| В-                                 | 12  | blue                      | 11                                               | 49        | OB-         |
| Z+                                 | 5   | blue&black                | <del>- i</del>                                   | 23        | OZ+         |
| Z-                                 | 13  | lack&white                |                                                  | 24        | OZ-         |
| XP+                                | 1   | ed&black                  |                                                  | 44        | PULSH1      |
| XP-                                | 9   | green                     |                                                  | 45        | PULSH2      |
| XD+                                | 2   | green&bla <mark>ck</mark> |                                                  | 46        | SIGNH1      |
| XD-                                | 10  | brown                     |                                                  | 47        | SIGNH2      |
| ALM                                | 14  | orange                    |                                                  | 37        | ALM+        |
| SON                                | 6   | orange&black              | - ti                                             | 29        | SRV-ON      |
| CLR                                | 7   | red&black                 | 1 1                                              | 31        | A-CLR       |
| P24V                               | 8   | black                     | <del>-                                    </del> | 7         | COM+        |
| PGND                               | 15  | rown&black                | 1.                                               | 41        | COM-        |
|                                    |     | \                         | '/ L                                             | 36        | ALM-        |

| Panasonic Servo Setting Parameters |             |                                                     |  |  |
|------------------------------------|-------------|-----------------------------------------------------|--|--|
| Parameter                          | Recommended | Setting range                                       |  |  |
| Туре                               | Value       |                                                     |  |  |
| Pr001                              | 0           | 0: Position control, 1: Speed control               |  |  |
| Pr007                              | 3           | 3: Pulse plus direction                             |  |  |
| Pr005                              | 1           | 1: High-speed pulse 3mpa;0: Low-speed pulse 500kpps |  |  |

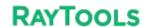

## **System Commissioning Manual**

# Delta B Series Servo Drive Wiring Diagram

| A+ 3                                                                                                    |        | 15 5-р | in (male)    | shielded wire |     | 1       |
|----------------------------------------------------------------------------------------------------|--------|--------|--------------|---------------|-----|---------|
| A                                                                                                    | Signal | Pin    | Line         | ~             | Pin | Signal  |
| B+   4   yellow&black   25   08     B-   12   biue   23   /08     Z+   5   biue&black   13   0Z     Z-   13   black&white   24   /0Z     XP+   1   red&black   38   HPULSE     XP-   9   green   36   /HPULSE     XD+   2   green&black   42   HSIGN     XD-   10   brown   40   /HSIGN     ALM   14   orange   28   ALRM+     SON   6   orange&black   9   SON     CLR   7   red&black   33   ARST     P24V   8   black   11   COM+     COM+   COM+   COM+     COM+   COM+   COM+     COM+   COM+   COM+     COM+   COM+     COM+   COM+   COM+     COM+   COM+   COM+     COM+   COM+   COM+     COM+   COM+   COM+     COM+   COM+   COM+     COM+   COM+     COM+   COM+   COM+     COM+   COM+   COM+     COM+   COM+     COM+   COM+   COM+     COM+   COM+   COM+     COM+   COM+   COM+     COM+   COM+     COM+   COM+   COM+     COM+   COM+     C | A+     | 3      | purple       | 1 /1          | 21  | OA      |
| B                                                                                                    | A-     | 11     | yellow       | 1 11          | 22  | /OA     |
| Z+         5         blue&black         13         OZ           Z-         13         black&white         24         /OZ           XP+         1         red&black         38         HPULSE           XP-         9         green         36         /HPULSE           XD+         2         green&black         42         HSIGN           XD-         10         brown         40         /HSIGN           ALM         14         orange         28         ALRM+           SON         6         orange&black         9         SON           CLR         7         red&black         33         ARST           P24V         8         black         11         COM+                                                                                                    | B+     | 4      | yellow&black |               | 25  | OB      |
| Z-         13         black&white         24         /OZ           XP+         1         red&black         38         HPULSE           XP-         9         green         36         /HPULSE           XD+         2         green&black         42         HSIGN           XD-         10         brown         40         /HSIGN           ALM         14         orange         28         ALRM+           SON         6         orange&black         9         SON           CLR         7         red&black         33         ARST           P24V         8         black         11         COM+                                                                                                    | В-     | 12     | blue         |               | 23  | /OB     |
| XP+       1       red&black         XP-       9       green         XD+       2       green&black         XD-       10       brown         ALM       14       orange         SON       6       orange&black         CLR       7       red&black         P24V       8       black                                                                                                    | Z+     | 5      | blue&black   | i ii          | 13  | OZ      |
| XP-         9         green         36         /HPULSE           XD+         2         green&black         42         HSIGN           XD-         10         brown         40         /HSIGN           ALM         14         orange         28         ALRM+           SON         6         orange&black         9         SON           CLR         7         red&black         33         ARST           P24V         8         black         11         COM+                                                                                                    | Z-     | 13     | black&white  | 1             | 24  | /0Z     |
| XP-         9         green         36         /HPULSE           XD+         2         green&black         42         HSIGN           XD-         10         brown         40         /HSIGN           ALM         14         orange         28         ALRM+           SON         6         orange&black         9         SON           CLR         7         red&black         33         ARST           P24V         8         black         11         COM+                                                                                                    |        |        |              | 1.            |     |         |
| XD+   2   green&black     42   HSIGN     XD-   10   brown     40   /HSIGN                                                                                                    | XP+    | 1      | red&black    |               | 38  | HPULSE  |
| XD-   10   brown   40   /HSIGN                                                                                                    | XP-    | 9      | green        |               | 36  | /HPULSE |
| ALM         14         orange         28         ALRM+           SON         6         orange&black         9         SON           CLR         7         red&black         33         ARST           P24V         8         black         11         COM+                                                                                                    | XD+    | 2      | green&black  | i             | 42  | HSIGN   |
| SON         6         orange&black         9         SON           CLR         7         red&black         33         ARST           P24V         8         black         11         COM+                                                                                                    | XD-    | 10     | brown        | i             | 40  | /HSIGN  |
| SON         6         orange&black         9         SON           CLR         7         red&black         33         ARST           P24V         8         black         11         COM+                                                                                                    | 1212   | 12.12  | 1            | i (1)         |     |         |
| CLR         7         red&black         33         ARST           P24V         8         black         11         COM+                                                                                                    |        | 14     | orange       |               | h   |         |
| P24V 8 black 11 COM+                                                                                                    | SON    | 6      | orange&black | 1             | 9   | SON     |
|                                                                                                    | CLR    | 7      | red&black    | ,             | 33  | ARST    |
| PGND 15 brown&black 14 COM-                                                                                                    | P24V   | 8      | black        | !             | 11  | COM+    |
|                                                                                                    | PGND   | 15     | brown&black  | 1             | 14  | COM-    |

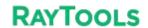

# **System Commissioning Manual**

| Servo contr          | rol inter              | face         |               |             |                  |
|----------------------|------------------------|--------------|---------------|-------------|------------------|
| D <u>\$3000-DB</u> 1 | S3000-DB15 3-pin(male) |              | shielded wire | Delta servo | 50 Pin interface |
| Signal               | Pin                    | Line         | ~             | Pin         | Signal           |
| A+                   | 3                      | purple       | 11            | 21          | OA               |
| A-                   | 11                     | yellow       | 11            | 22          | /OA              |
| B+                   | 4                      | yellow&black |               | 25          | OB               |
| В-                   | 12                     | blue         | iii           | 23          | /OB              |
| Z+                   | 5                      | blue&black   | iii           | 50          | OZ               |
| Z-                   | 13                     | black&white  |               | 24          | /OZ              |
| ХР+                  | 1                      | red&black    |               | 38          | HPULSE           |
| XP-                  | 9                      | green        |               | 29          | /HPULSE          |
| XD+                  | 2                      | green&black  | 1             | 46          | HSIGN            |
| XD-                  | 10                     | brown        | 1.10          | 40          | /HSIGN           |
| ALM                  | 14                     | orange       |               | 28          | 005+ ALRM        |
| SON                  | 6                      | orange&black | 1 1           | 9           | DI1 SON          |
| CLR                  | 7                      | red&black    | 1 1           | 33          | DI5 ARST         |
| P24V                 | 8                      | black        | 1.1           | 11          | COM+             |
| PGND                 | 15                     | brown&black  | 1.            | 45          | COM-             |
|                      |                        |              | ` <u></u>     | 27          | D05-             |
|                      |                        |              |               |             |                  |

| Delta Servo Setting Parameters |             |                                             |  |  |
|--------------------------------|-------------|---------------------------------------------|--|--|
| Parameter                      | Recommended | Setting range                               |  |  |
| Туре                           | Value       |                                             |  |  |
| P1-00                          | 0x1002      | Thousands of bits 1 High-speed differential |  |  |
| P1-01                          | 0x0000      | Percentile 1 is the reverse                 |  |  |
| P2-10                          | 0x0101      | DI1                                         |  |  |

# Fuji ALPHA5 Smart Servo Drive Wiring Diagram

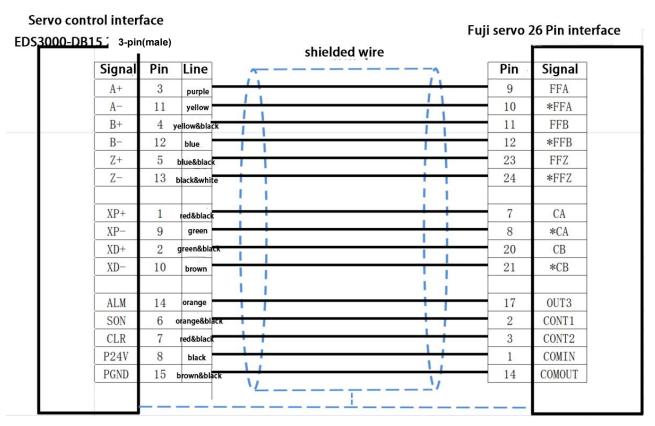

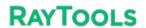

# **System Commissioning Manual**

| Fuji Servo Setting Parameters |                   |                                                                                                    |
|-------------------------------|-------------------|----------------------------------------------------------------------------------------------------|
| Parameter Type                | Recommended Value | Setting range                                                                                                    |
| Турс                          | varue             |                                                                                                    |
| PA-101                        | 0                 | 0position 1speed 2torque 3position <=> speed 4position <=> Torque 5Speed <=> Torque 6Extended mode 7Positioning operation                                                                                                    |
| PA-103                        |                   | 0Differential input: Command pulse/symbol 1Differential input: Forward pulse/reverse  Pulse 2differential input :90° bit phase difference 2 signal 10open collector input Command pulse/symbol 11 open collector input: forward pulse/reverse pulse 12open collector input :90° bit phase difference 2 signal |

# F-axis Yaskawa servo drive wiring diagram

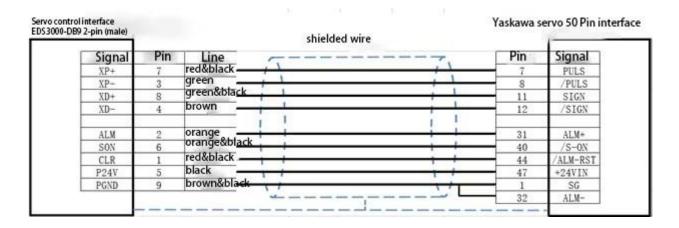

## Leadshine Servo Drive Wiring Diagram

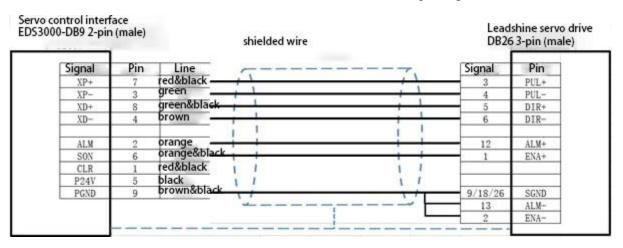

| Leadshine Servo Series Basic Parameter |             |               |  |
|----------------------------------------|-------------|---------------|--|
| Parameter Type                         | Recommended | Setting range |  |
|                                        | Value       |               |  |

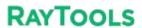

## **System Commissioning Manual**

| P0-01 | 0 | 0position 1Speed 2torque 3position <=>   |
|-------|---|------------------------------------------|
|       |   | speed 4Position<=>Torque5Speed<=> Torque |
|       |   |                                          |
|       |   |                                          |
| P0-07 | 3 | 3: Pulse + Direction                     |
|       |   |                                          |
| P0-12 | 1 | Encoder feedback reversal                |
|       |   |                                          |

# 7.2 EDS3000 Wiring Diagram

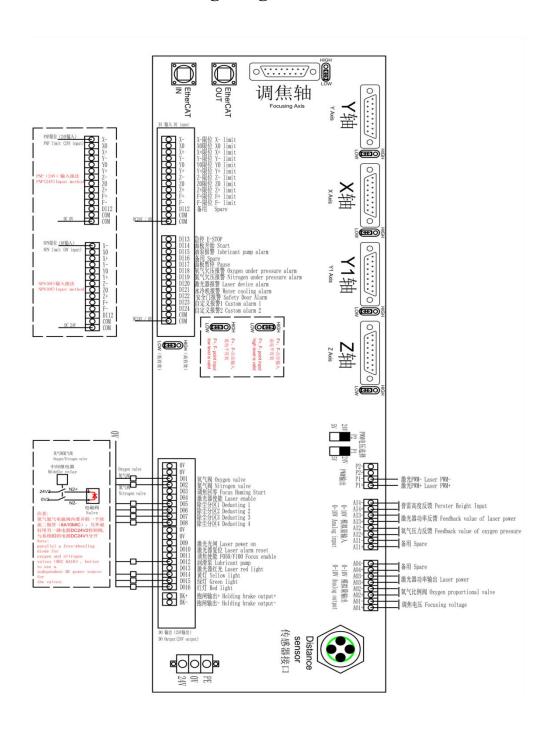

# 7.3 EDS2010 Wiring Diagram

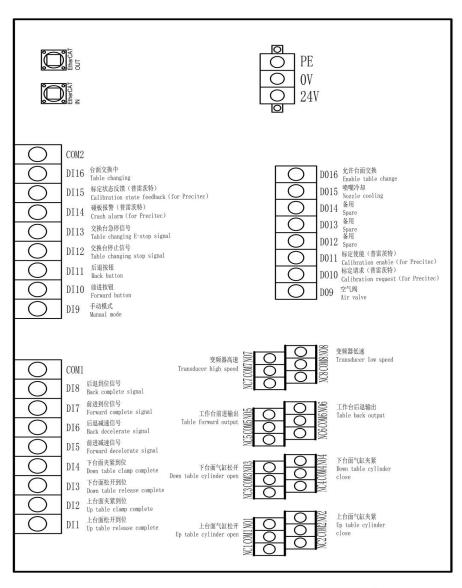

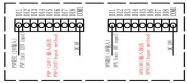

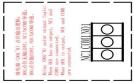

# 7.4 EPC-2000 Size Diagram

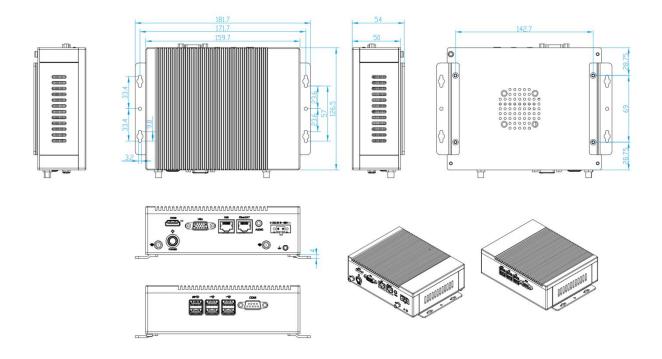

# 7.5 EPC-1020 Size Diagram

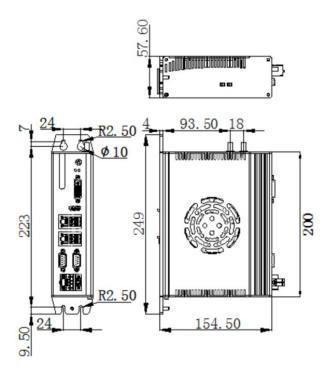

# 7.6 Parameter Definition

# 7.6.1 XY mechanical parameter and hardware config

| X, Y-axis mechanical parameters |                  |                                                                                                    |  |
|---------------------------------|------------------|----------------------------------------------------------------------------------------------------|--|
| Parameter Name                  | Default<br>Value | Remarks                                                                                                    |  |
| Encoder pulse number            | 10000            | How many pulses are sent to the servo and the motor turns one revolution                                                                                                    |  |
| Motor direction                 | Positive         | Motor rotation direction is CW or CCW; when the shaft moves in the wrong direction, you can change this option                                                                                                    |  |
| Pitch                           | 36               | The actual distance the shaft moves when the motor turns one revolution                                                                                                    |  |
| Backlash compensation           | 0                | For compensating the backlash of the gearbox                                                                                                    |  |
| Max speed                       | 60               | Limit the maximum speed of the machine. When the command speed is greater than this speed, this speed is more accurate. The maximum speed and pitch of the motor are generally used to calculate the maximum speed |  |
| Max following offset            | 60               | When the absolute value of the difference between the commanded position and the actual position is greater than this value, the software will alarm for stopping operating                                        |  |
| Max acceleration                | 6000             | The maximum value of acceleration, if any acceleration value is greater than this value, then this value shall prevail                                                                                             |  |
| Sync X parameters to Y          | Unchecked        | Synchronize X-axis mechanical parameters to Y-axis mechanical parameters                                                                                                    |  |
| Sync Y parameters to X          | Unchecked        | Synchronize Y-axis mechanical parameters to X-axis mechanical parameters                                                                                                    |  |

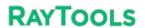

| Separate set               | Selected  | X-axis mechanical parameters and Y-axis mechanical parameters  |  |
|----------------------------|-----------|----------------------------------------------------------------|--|
| Separate set               | Sciected  |                                                                |  |
|                            |           | are not synchronized, set separately                           |  |
| Positive hard limit signal | DI3/D16   | Positive and hard limit pins can be set                        |  |
|                            | NO        | NO: no output for limit in untriggered state, select this item |  |
|                            |           | NC: output                                                     |  |
|                            |           | NC: output for limit in untriggered state, select this item    |  |
| Zero signal                | DI2/D15   | Settable zero pins                                             |  |
|                            | NO        | NO: no output for limit in untriggered state, select this item |  |
|                            |           | NC: output for limit in untriggered state, select this item    |  |
|                            |           |                                                                |  |
| Negative hard limit        | DI2/D14   | Negative hard limit pins can be set                            |  |
| signal                     | NO        | NO: no output for limit in untriggered state, select this item |  |
|                            |           | NC: output for limit in untriggered state, select this item    |  |
| Servo axis                 |           | Fill in according to the actual configuration                  |  |
|                            |           |                                                                |  |
| Soft limit range           | 0~ 1500   | Range of X-axis movement of the cutting head after the         |  |
| 5                          |           | software returns to zero                                       |  |
|                            |           |                                                                |  |
| All limits NO              | Unchecked | X-axis and Y-axis limit signals are all NO                     |  |
|                            |           |                                                                |  |
| All limits NC              | Unchecked | All X-axis and Y-axis limit signals are NC                     |  |
|                            |           |                                                                |  |
| Sanarata sat               | Selected  | X-axis and Y-axis limit signals are set separately             |  |
| Separate set               | Beledied  | A-axis and 1-axis inint signals are set separately             |  |
|                            |           |                                                                |  |
|                            | •         |                                                                |  |

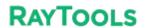

| Dual-drive parameters                 |                       |                                                                                                    |  |
|---------------------------------------|-----------------------|----------------------------------------------------------------------------------------------------|--|
| Parameter Name                        | Default Remarks Value |                                                                                                    |  |
| Slave axis<br>Y1 port                 | axis                  | Select axis and fill in according to the actual configuration                                                                                                    |  |
| Master-Slave<br>Axes SYNC Dir         | Reverse               | Y1 axis motor rotation direction                                                                                                    |  |
| Max offset in<br>Master-slave<br>SYNC | 10mm                  | When the absolute value of the difference between the commanded position and the actual position is greater than this value, the software will alarm and shut down.                     |  |
| Duration                              | 0 ms                  | Alarm for continuously reaching the set time exists exceeds the maximum tolerance error                                                                                                 |  |
| Master slave<br>stop state error      | 1mm                   | In static conditions, if the absolute value of the difference between the commanded position and the actual position is greater than this value, the software will alarm and shut down. |  |

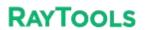

#### **System Commissioning Manual**

#### 7.6.2 Pitch

| Pitch parameters        |                  |                                                                                         |  |
|-------------------------|------------------|-----------------------------------------------------------------------------------------|--|
| Parameter Name          | Default<br>Value | Remarks                                                                                 |  |
| Open Pitch Compensation |                  | Enable and disable the pitch compensation function for the corresponding axis           |  |
| Reverse Offset          |                  | Interferometer parameters are inverted, and the error is inverted for actual conditions |  |

# 7.6.3 X/Y Back origin parameter

| X/Y-axis Back origin parameters |            |                                                                                                    |  |
|---------------------------------|------------|----------------------------------------------------------------------------------------------------|--|
| Parameter Name                  | Default    | Remarks                                                                                                    |  |
|                                 | Value      |                                                                                                    |  |
| Return origin mode              | Absolute   | Incremental: find the zero signal back to zero and use the zero signal as a reference point  Absolute: move to the zero position of the driver feedback, the Position 0 of the drive feedback is the reference point |  |
| Return origin direction and     | Negative   | Positive: When returning to zero, move in the positive                                                                                                    |  |
| type                            | direction, | direction                                                                                                    |  |
|                                 | zero       | Negative: When returning to zero, move zero in the negative                                                                                                    |  |
|                                 | position   | direction:                                                                                                    |  |
|                                 |            | Zero position: Use zero as the reference point to return to zero                                                                                                    |  |
|                                 |            | Limit: determined according to the return to zero                                                                                                    |  |
|                                 |            | direction, if the positive direction is selected, the positive limit                                                                                                    |  |
|                                 |            | is reference point back to zero; if negative direction is                                                                                                    |  |
|                                 |            | selected, the negative limit will be used as the reference point                                                                                                    |  |

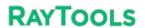

| System | Commissioning | Manual   |
|--------|---------------|----------|
| System | Commissioning | IVIanuai |

| - Joseph Commontainer   Commontainer   Commontainer |     |                                                                                                    |
|----------------------------------------------------------------------------------------------------|-----|----------------------------------------------------------------------------------------------------|
|                                                                                                    |     | to return to zero                                                                                                    |
| Return origin speed                                                                                                    | 1.8 | Speed of finding the reference signal when returning to zero                                                               |
| Back distance                                                                                                    | 0   | Distance from zero return to limit signal setback                                                                          |
| Aft back set coordinate                                                                                                    | 0   | Coordinate value of the reference switch in the coordinate system                                                          |
| Absolute zero offset                                                                                                    | 0   | Use the current point as the zero point; commissioning without limit switches  You can use it for temporary debugging when |

# 7.6.4 Z-Axis follow parameter

| Z-axis follow parameters |             |                                                                      |  |
|--------------------------|-------------|----------------------------------------------------------------------|--|
| Parameter Name           | Default     | Remarks                                                              |  |
|                          | Value       |                                                                      |  |
| Pulse number             | 10000       | How many pulses to send to the servo, the motor turns one revolution |  |
| Motor direction          | Positive    | The motor rotation direction is CW or CCW; when the shaft moves in   |  |
|                          |             | the wrong direction, it can change this option                       |  |
| Pitch                    | 10          | The actual distance the shaft moves when the motor turns one         |  |
|                          |             | revolution                                                           |  |
| Speed unit of drive      | pulse/s     | Selectable pulse/s, 0.1RPM, RPM                                      |  |
| Speed loop               | 0.01        | Default is fine                                                      |  |
| feedforward              |             |                                                                      |  |
| coefficient              |             |                                                                      |  |
| Max follow-up offset     | 30          | When the absolute value of the difference between the                |  |
|                          |             | commanded position and the actual position is greater than this      |  |
|                          |             | value, the software will alarm and shut down.                        |  |
| Homing mode              | Incremental | Incremental: Find the zero signal back to zero and use the zero      |  |
|                          |             | signal as a reference point                                          |  |

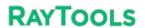

|                         |          | Absolute: Move to the zero position of the drive feedback, with the |  |
|-------------------------|----------|---------------------------------------------------------------------|--|
|                         |          | position 0 of the drive feedback as the reference                   |  |
|                         |          | point                                                               |  |
| Return origin direction | Positive | Positive: When returning to zero, move in the positive direction to |  |
| and type                |          | find the return to zero, refer to the switch                        |  |
|                         |          | Reverse: When returning to zero, move in the negative direction to  |  |
|                         |          | find the return to zero, refer to the switch                        |  |
| Return to home          | Limit    | Limit: Use the limit as a return to zero reference switch           |  |
| signal                  |          | Zero position: use zero position as a return to zero reference      |  |
|                         |          | switch                                                              |  |
| Return origin speed     | 0.9      | Speed of finding the reference signal when returning to zero        |  |
| Back distance           | 5        | Distance from zero return to limit signal setback                   |  |
| Coordinate aft          | 0        | Coordinate value of the reference switch in the coordinate system   |  |
| backward set as         |          |                                                                     |  |
| Origin point offset     | 0        | Use the current point as the zero point; for temporary debugging    |  |
| compensation            |          | when commissioning without limit switches                           |  |
| Servo axis              | axis     | Fill in according to the actual configuration                       |  |
|                         | 7.0      |                                                                     |  |
| Positive hard limit     | DI9      | Positive and hard limit pins can be set                             |  |
| signal                  | NO       | NO: no output for limit in untriggered state, select this item      |  |
|                         |          | NC: output for limit in untriggered state, select this item         |  |
| Negative hard limit     | DI7      | Negative hard limit pins can be set                                 |  |
| signal                  | NO       | NO: no output for limit in untriggered state, select this item      |  |
|                         |          | NC: output for limit in untriggered state, select this item         |  |
| Soft limit range        | - 100~2  | Range of Z-axis movement of the cutting head after the software     |  |
|                         |          | returns to zero                                                     |  |
| Back output             | DI6      | Settable holding brake output pins                                  |  |
| <u> </u>                |          |                                                                     |  |

#### **System Commissioning Manual**

# 7.6.5 Verticality correction

| Verticality correction parameters |               |                                                                                                    |  |
|-----------------------------------|---------------|----------------------------------------------------------------------------------------------------|--|
| Parameter Name                    | Default Value | Remarks                                                                                                    |  |
| Start verticality correcting      | Unchecked     | Turn on and off the verticality correction function                                                                                                |  |
| Length AB                         | 100mm         | Verticality correction function tests the length of one side of a cut rectangle                                                                    |  |
| Length AC                         | 100mm         | Perpendicularity correction function tests the length of the other side of the cut rectangle                                                       |  |
| Length L1                         | 141.4mm       | The length of one diagonal of the actual cut rectangle, which needs to be measured.  After that, fill in that length here                          |  |
| Length L2                         | 141.4mm       | The length of the other diagonal of the rectangle after the actual cutting, which needs to be measured.  After measuring, fill in that length here |  |

# 7.6.6 Laser head

| Laser head         |               |                                                                |  |  |
|--------------------|---------------|----------------------------------------------------------------|--|--|
| Parameter Name     | Default Value | Remarks                                                        |  |  |
| Brand              |               | Select the cutting head brand                                  |  |  |
| Model              | BT210/240     | Select the cutting head model                                  |  |  |
| Focus control mode |               | Choose according to the type of focus supported by the cutting |  |  |

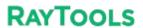

**System Commissioning Manual** 

| System Commissioning Manage |                         |                                |  |
|-----------------------------|-------------------------|--------------------------------|--|
|                             |                         | head                           |  |
|                             |                         |                                |  |
| Height sensor type          | EDS On-Board Capacitive | Select by actual heightening   |  |
|                             |                         |                                |  |
|                             | Sensors                 | equipment                      |  |
| Height sensor signal port   | Not used                | Choose by actual configuration |  |
|                             |                         |                                |  |

### 7.6.7 Laser Device

| Laser Device parameters   |                |                                                              |  |
|---------------------------|----------------|--------------------------------------------------------------|--|
| Parameter Name            | Default Value  | Remarks                                                      |  |
| Laser Shutter             | DO9            | Pin selection according to actual wiring                     |  |
| Laser Red Light           | DO13           | Pin selection according to actual wiring                     |  |
| Laser Enable              | DO4            | Pin selection according to actual wiring                     |  |
| Laser Reset               | DO10           | Pin selection according to actual wiring                     |  |
| Shutter and Red light are | unchecked      | When checked, the red light button and the light gate button |  |
| mutually exclusive.       |                | are mutually exclusive and cannot be turned on at the same   |  |
|                           |                | time                                                         |  |
| Laser power               | AO3            | Pin selection according to actual wiring                     |  |
| All outputs of PWM        | Check          | Just check the default box                                   |  |
| Laser Alarm               | Not in use, NO | Settable laser alarm pins                                    |  |
|                           |                | Alarm signal can be selected as NO or NC                     |  |
| Chiller Alarm             | Not in use, NO | Chiller alarm pins can be set                                |  |
|                           |                | Alarm signal can be selected as NO or NC                     |  |
| Safety door alarm         | Not in use, NO | Settable safety door alarm pins                              |  |
|                           |                | Alarm signal can be selected as NO or NC                     |  |

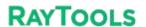

#### **System Commissioning Manual**

| Safety door alarm stop  | Unchecked | When checked, processing will be stopped when the          |
|-------------------------|-----------|------------------------------------------------------------|
| processing              |           | safety gate alarm is activated during processing           |
| Laser brand             | IPG       | Just choose by the actual laser brand                      |
| Laser power             | 1000      | Average power of the filled laser                          |
| Frequency               | 5000      | Fill in the laser frequency, commonly 5000Hz               |
| Voltage of max power    | 10        | Fill in the maximum value of the laser feedback power      |
|                         |           | analog, commonly 5V and 10V                                |
| Feedback voltage of max | 10        | Fill in the maximum value of the laser feedback power      |
| power                   |           | analog, common 5V and 10V                                  |
|                         |           | Output delay 0 are filled in advance.                      |
| Analog output delay     | 0         | The analog output is filled in advance and then output     |
|                         |           | enable signal and PWM signal, generally for 50ms           |
| FlyCut laser on delay   | 0         | How many ms in advance of the flying cut? This             |
|                         |           | parameter is usually filled in 0, and it is recommended    |
|                         |           | to use the advance distance in the nesting to adjust       |
|                         |           | whether the flying cut contour is closed or not.           |
| FlyCut laser off delay  | 0         | How many ms of flying cut lag to turn off the light? This  |
|                         |           | parameter is usually filled in 0, and it is recommended to |
|                         |           | use the advance distance in the nesting to adjust          |
|                         |           | whether the flying cutting contour is closed or not.       |

# 7.6.8 Assist gas cell valve and analog output settings

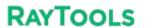

| Assist gas setting parameters         |               |                                                                                                    |  |
|---------------------------------------|---------------|----------------------------------------------------------------------------------------------------|--|
| Parameter Name                        | Default Value | Remarks                                                                                                    |  |
| Air Magnetic Valve                    | DO9           | Settable air magnetic pin                                                                                                  |  |
| Air Proportional Valve Power          | Not used      | Settable air proportional valve power pin                                                                                  |  |
| Air Max Pressure                      | 10            | Max pressure supported by the air proportional valve, e.g., if using 0-10BAR proportional valve, this value could be 10.   |  |
| Air Proportional Valve<br>Analog      | Not used      | Settable proportional analog pins                                                                                          |  |
| Oxygen Magnetic Valve                 | DO1           | Settable oxygen solenoid pin                                                                                               |  |
| Oxygen Proportional Valve Power       | Not used      | Settable oxygen proportional valve power pin                                                                               |  |
| Oxygen Max Pressure                   | 10            | Max pressure supported by the air proportional valve, e.g., if using 0-10BAR proportional valve, this value could be 10.   |  |
| Oxygen Proportional Valve<br>Analog   | AO2           | Settable proportional valve analog pin                                                                                     |  |
| Nitrogen Magnetic Valve               | DO2           | Settable nitrogen magnetic Valve pin                                                                                       |  |
| Nitrogen proportional cell valve      | Not used      | Settable nitrogen proportional cell valve pin                                                                              |  |
| Nitrogen Max Pressure                 | 30            | Max pressure supported by the nitrogen proportional valve, e.g., if using 0-30BAR proportional valve, the value can be 30. |  |
| Nitrogen Proportional Valve<br>Analog | Not used      | Settable nitrogen proportional valve analog pin                                                                            |  |
| Main Magnetic Valve                   | Not used      | Settable main magnetic valve                                                                                               |  |

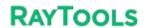

| Close the power supply of all  | Unchecked | When checked, all proportional valve power is          |
|--------------------------------|-----------|--------------------------------------------------------|
| proportion valves after the    |           | turned off after the processing program is rushed.     |
| procedure.                     |           |                                                        |
| Enable cutting head air        | Unchecked | When checked, blowing is turned on when the light      |
| cooling                        |           | comes out and off when the light stops.                |
|                                | Not used  | Cutting head air cooling solenoid valve port setting   |
| Air digital gas pressure alarm | Not used  | Settable air digital gas pressure alarm input pin      |
| Oxygen digital gas pressure    | DI18      | Settable oxygen digital gas pressure alarm input pin   |
| alarm                          |           |                                                        |
| Nitrogen digital gas pressure  | DI19      | Settable nitrogen digital gas pressure alarm input pin |
| alarm                          |           |                                                        |
| Air digital gas pressure alarm | NO        | NO: No signal output in untriggered, select this item  |
| logic                          |           | NC: signal output in untriggered, select this item     |
| Oxygen digital gas pressure    | NO        | NO: No signal output in untriggered, select this item  |
| alarm logic                    |           | NC: signal output in untriggered, select this item     |
| Nitrogen digital gas pressure  | NO        | NO: No signal output in untriggered, select this item  |
| alarm logic                    |           | NC: signal output in untriggered, select this item     |
| Air analog gas pressure        | Not used  | Settable air analog gas pressure feedback pin          |
| feedback                       |           |                                                        |
| Oxygen analog gas pressure     | Not used  | Settable oxygen analog gas pressure feedback pin       |
| feedback                       |           |                                                        |
| Nitrogen analog gas pressure   | Not used  | Settable nitrogen analog gas pressure feedback pin     |
| feedback                       |           |                                                        |
| Suspend processing when gas    | Opening   | Stopping processing for gas pressure alarm             |
| pressure alarm on              |           |                                                        |

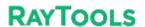

#### **System Commissioning Manual**

### 7.6.9 Dust removal valve

| Dust removal valve parameters |               |                                                                                                    |  |
|-------------------------------|---------------|----------------------------------------------------------------------------------------------------|--|
| Parameter Name                | Default Value | Remarks                                                                                                    |  |
| Enable partition output       | checked       | Whether to open the dust removal function                                                                                                    |  |
| Row & Col                     | 4/1           | Number of rows and columns of partitioned dusting arrays                                                                                                    |  |
| Dust removal axis             | DO5-DO8       | Which axis coordinate is used to open the dust cylinder?                                                                                                    |  |
| Overlayed area length (XY)    | 20/20         | Common zone with the next dusting area, in which this dusting and the next dusting point will be turned on at the same time to ensure the dusting effect                                            |  |
| Close output port delay       | checked       | After leaving the dusting area, the dusting output is closed with a delay to avoid frequent opening and closing of the dusting solenoid valve when the shaft is moving at the boundary of the area. |  |
| Only open output in cutting   | checked       | When checked, the dust removal points are only output when the light is out                                                                                                    |  |
| Custom removal length         | 1500*3000     | Distance to set up dust removal length                                                                                                    |  |

# 7.6.10 Alarms

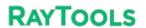

| Alarms parameters  |                                                                             |  |
|--------------------|-----------------------------------------------------------------------------|--|
| Parameter Name     | Remarks                                                                     |  |
| ID                 | Corresponds to custom alarms number 1, 2, 3                                 |  |
| Alarm info (CNS)   | In Chinese language, this message will be printed after the alarm           |  |
| Alarm info (EN)    | In English language, this message will be printed after the alarm           |  |
| Logic              | Select whether the alarm signal is NO or NC, according to the actual choice |  |
| Process allow      | When checked, allow processing when an alarm occurs                         |  |
|                    | When unchecked, not allow processing when an alarm occurs                   |  |
| Node Configuration | Settable custom alarm input pin                                             |  |
| All NO             | After clicking, all custom alarms have become NO                            |  |
| All NC             | After clicking, all custom alarms have become NC                            |  |
| All allow          | After clicking, allow processing when custom alarm occurs                   |  |
| All deny           | After clicking, not allow processing when custom alarm occurs               |  |

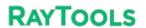

#### **System Commissioning Manual**

# 7.6.11 **Button**

| Button             |                                                                |  |
|--------------------|----------------------------------------------------------------|--|
| Parameter Name     | Remarks                                                        |  |
| Number index       | Corresponds to custom buttons number 1, 2, 3                   |  |
| Used               | When checked, the HMI interface will display this button       |  |
| Cmd ID             | Default                                                        |  |
| Name (CNS)         | Button (Chinese)                                               |  |
| Name (EN)          | Button (English)                                               |  |
| Signal type        | Set the alarm signal as hold or trigger type                   |  |
| Node configuration | Settable custom button output pin                              |  |
| Enable all         | After clicking, all custom buttons are enabled                 |  |
| Disable all        | After clicking, all custom buttons are disabled                |  |
| All Hold-type      | After clicking, all custom buttons are now in the holding-type |  |
| All Triggered-type | After clicking, all custom buttons are in triggered-type       |  |

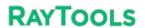

#### **System Commissioning Manual**

# 7.6.12 Physical button

| Physical button            |               |                                                                                                    |  |
|----------------------------|---------------|----------------------------------------------------------------------------------------------------|--|
| Parameter Name             | Default Value | Remarks                                                                                                    |  |
| Start signal logic         | DI14          | Settable start signal input pins                                                                            |  |
|                            | NO            | NO: No signal output in untriggered, select this item.  NC: signal output in untriggered, select this item. |  |
| Pause signal logic         | DI17          | Settable pause signal input pins                                                                            |  |
|                            |               | NO: No signal output in untriggered, select this item.                                                      |  |
|                            | NO            | NC: signal output in untriggered, select this item.                                                         |  |
| Reset signal logic         | Not use       | Settable reset signal input pins                                                                            |  |
|                            | NO            | NO: No signal output in untriggered, select this item.  NC: signal output in untriggered, select this item. |  |
| Emergency stop alarm logic | DI13          | Settable emergency stopping alarm signal input pins                                                         |  |
|                            |               | NO: No signal output in untriggered, select this item.                                                      |  |
|                            | NO            | NC: signal output in untriggered, select this item.                                                         |  |
| Red light                  | DO13          | Red light of tricolor lamp                                                                                  |  |
| Yellow light               | DO14          | Yellow light of tricolor lamp                                                                               |  |
| Green light                | DO15          | Green light of tricolor lamp                                                                                |  |

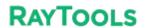

### **System Commissioning Manual**

# 7.6.13 Pallet changer

| Input Signal parameters |               |                                                                                 |  |
|-------------------------|---------------|---------------------------------------------------------------------------------|--|
| Parameter Name          | Default Value | Remarks                                                                         |  |
| Start pallet changer    | Unchecked     | When checked, the pallet changer is started.                                    |  |
| Туре                    | Horizontal    | Optional horizontal translation, hydraulic lift, motor                          |  |
|                         | panning       | lift, servo axis exchange, Y-axis pulling, external                             |  |
|                         |               | exchange table Selection based on actual pallet                                 |  |
|                         |               | changer.                                                                        |  |
| Emergency stop          | Not used      | Settable emergency stopping alarm signal input pin                              |  |
|                         | NC            | pallet changer emergency stop signal                                            |  |
| Stop                    | Not used      | Settable stopping alarm signal input pins                                       |  |
|                         | NC            | pallet changer stop signal                                                      |  |
| Forward in-pos          | Not used      | Settable input pins for sense signals.                                          |  |
|                         | NC            | Select sense signal of the pallet changer according to the actual configuration |  |
| Backward in-pos         | Not used      |                                                                                 |  |
|                         | NC            |                                                                                 |  |
| Forward deceleration    | Not used      |                                                                                 |  |
|                         | NC            |                                                                                 |  |
| Backward deceleration   | Not used      |                                                                                 |  |
|                         | NC            |                                                                                 |  |

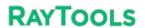

| Up-row unclamped in-pos login    |          | Settable top-row loose-in-place input pin           |
|----------------------------------|----------|-----------------------------------------------------|
| op-row uncramped in-pos login    |          | The output logic of the upper table fixed cylinder  |
|                                  | NC       | opening in place sensor                             |
|                                  |          |                                                     |
| Up-row clamped in-pos login      | Not used | Settable top row clamping in place input pins       |
|                                  | NC       | The output logic of the upper table fixed cylinder  |
|                                  |          | clamping in place sensor                            |
| Lower-row unclamped in-pos       | Not used | Settable lower row release in place input pins      |
| login                            | NC       | output logic of the lower table fixed cylinder      |
|                                  |          | opening in place sensor                             |
| Lower row clamped in-pos login   | Not used | Settable lower row clamping in place input pins     |
|                                  | NC       | The output logic of the lower table fixed cylinder  |
|                                  |          | clamping in place sensor                            |
| Cylinder unclamped in-pos signal | Not used | Settable cylinder release in place pin              |
|                                  | None     | Fill in the actual configuration; if you choose     |
|                                  |          | none, after the signal output, it will wait for the |
|                                  |          | time to fill in (wait for the cylinder to open      |
|                                  |          | completely), and then move the pallet changer.      |
| Cylinder clamped in-pos signal   | Not used | Fill in according to the actual configuration       |
|                                  | None     |                                                     |
| Dual pallet use one cylinder     | Close    | Settable ON or OFF                                  |
| Jog/Auto mode switch             | Use IO   | Use IO: use external signal to switch between       |
|                                  |          | manual and automatic modes                          |
|                                  |          |                                                     |
|                                  |          | Use HMI: use the software interface to switch       |
|                                  |          | between manual and automatic modes                  |
| Paller changer with bolt         | No       | Fill in according to the actual configuration       |
|                                  |          |                                                     |

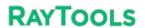

| Output Signal parameters      |               |                                                   |  |
|-------------------------------|---------------|---------------------------------------------------|--|
| Parameter Name                | Default Value | Remarks                                           |  |
| Forward                       | Not used      | Settable forward signal output pin                |  |
| Backward                      | Not used      | Settable backward signal output pin               |  |
| High speed                    | Not used      | Settable High speed signal output pin             |  |
| Low speed                     | Not used      | Settable low speed signal output pin              |  |
| Up-pallet cylinder unclamped  | Not used      | Settable up-pallet cylinder unclamped output pin  |  |
| Up-pallet cylinder clamped    | Not used      | Settable up-pallet cylinder clamped output pin    |  |
| Low-pallet cylinder unclamped | Not used      | Settable low-pallet cylinder unclamped output pin |  |
| Low-pallet cylinder clamped   | Not used      | Settable low-pallet cylinder clamped output pin   |  |

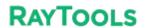

| Parameter Name       | Default Value           | Remarks                                                                                                    |
|----------------------|-------------------------|----------------------------------------------------------------------------------------------------|
| Forward              | Not used,<br>NC         | Settable forward button input pin  Fill in the actual configuration, if there is no this  button, please select NO   |
| Backward             | Not used,<br>NC         | Settable backward button input pins  Fill in the actual configuration, if there is no this  button, please select NO |
| OneKey exchange      | Not used,<br>NC         | Settable oneKey exchange input pin  Fill in the actual configuration, if there is no this  button, please select NO  |
| Ascent               | Not used,<br>NC         | Settable ascent button input pin  Fill in the actual configuration, if there is no this  button, please select NO    |
| Descent              | Not used,<br>NC         | Settable descent input pin  Fill in the actual configuration, if there is no this  button, please select NO          |
| Jog/Auto mode switch | Enable hardware signals | Optional IO or HMI                                                                                                   |

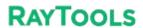

| System Commissioning Manual  Described exchange |                                                                                                    |  |  |
|-------------------------------------------------|----------------------------------------------------------------------------------------------------|--|--|
| Parallel exchange                               |                                                                                                    |  |  |
| Default Value                                   | Remarks                                                                                                    |  |  |
| No                                              | Fill in according to the actual configuration                                                                                                 |  |  |
| No                                              | Fill in according to the actual configuration,                                                                                                |  |  |
|                                                 | Settable delay time                                                                                                    |  |  |
| None                                            | Fill in according to the actual configuration                                                                                                 |  |  |
| Not used,                                       | Settable up-bolt unclamped in-pos input pin                                                                                                   |  |  |
| NC                                              | Up-bolt unclamped in-pos sensor logic.                                                                                                    |  |  |
|                                                 | If this signal is available, just select it according to                                                                                      |  |  |
|                                                 | the actual configuration;                                                                                                    |  |  |
|                                                 | If this signal is not available, select NO.                                                                                                   |  |  |
| Not used,                                       | Settable up-bolt clamped in-pos input pin                                                                                                    |  |  |
| NC                                              | Up-bolt clamped in-pos sensor logic.                                                                                                    |  |  |
| Not used,                                       | Settable low-bolt unclamped in-pos input pin                                                                                                  |  |  |
| NC                                              | Low-bolt unclamped in-pos sensor logic.                                                                                                    |  |  |
| Not used,                                       | Settable low -bolt clamped in-pos input pin                                                                                                   |  |  |
| NC                                              | Low-bolt clamped in-pos sensor logic.                                                                                                    |  |  |
| Not used                                        | Settable up-pallet bolt unclamped output pin                                                                                                  |  |  |
| Not used                                        | Settable up-pallet bolt clamped output pin                                                                                                    |  |  |
| Not used                                        | Settable low-pallet bolt unclamped output pin                                                                                                 |  |  |
| Not used                                        | Settable low-pallet bolt clamped output pin                                                                                                   |  |  |
| 0                                               | When the up-pallet is in the cutting area, the                                                                                                |  |  |
|                                                 | Z-axis moves to this coordinate at the lowest                                                                                                 |  |  |
|                                                 | Parallel e  Default Value  No  No  No  No  Not used,  NC  Not used,  NC  Not used,  NC  Not used,  NC  Not used  Not used  Not used  Not used |  |  |

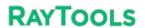

| Z-axis middle limit logic      | Not used,                               | When the upper table is in the cutting area, Z-axis     |
|--------------------------------|-----------------------------------------|---------------------------------------------------------|
|                                | , , , , , , , , , , , , , , , , , , , , | when the appear there is in the coming them, is think   |
|                                | NC                                      | hardware limit logic (different from Z- limit; it can   |
|                                |                                         | be considered that Z-limit is the negative limit of the |
|                                |                                         | lower table and this limit is the negative limit of the |
|                                |                                         | upper table) can be set in hard limit input pins        |
|                                |                                         |                                                         |
| Forward in-pos signal reached  | Up-pallet                               | Fill in the actual configuration, it will determine     |
| pallet                         |                                         | which table is currently in the cutting area, based on  |
|                                |                                         | this parameter.                                         |
| Cylinder only output after the | Unchecked                               | Check the box according to the actual                   |
| pallet is in place.            |                                         | situation                                               |
|                                |                                         |                                                         |

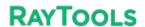

#### **System Commissioning Manual**

# 7.6.14 Lubrication

| Parameter Name                        | Remarks                                                      |
|---------------------------------------|--------------------------------------------------------------|
| Interval                              | Output interval of lubrication pump                          |
| Duration                              | Duration of each output of the lubrication pump              |
| Pump overpressure alarm Low oil alarm | Settable alarm input pin and logic for oil pump alarm points |
| Oil pump output                       | Settable oil pump output pin                                 |

# 7.6.15 Segmented axis parameters

| Servo parameters                         |                  |                                                                                                    |  |
|------------------------------------------|------------------|----------------------------------------------------------------------------------------------------|--|
| Parameter Name                           | Default<br>Value | Remarks                                                                                                    |  |
| Motor direction                          | Negative         | The motor rotation direction is CW or CCW; when the shaft moves in the wrong direction, this option can be changed. |  |
| Speed unit of drive                      | pulse/s          | Selectable pulse/s, 0.1RPM, RPM                                                                                     |  |
| Speed loop<br>feedforward<br>coefficient | 0.01             | Default                                                                                                    |  |

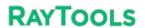

| Max follow-up offset | 5mm        | When the absolute value of the difference between the                                                         |
|----------------------|------------|----------------------------------------------------------------------------------------------------|
|                      |            | commanded position and the actual position is greater than this value, the software will alarm and shut down. |
| Cristana I atamary   | 5          | · ·                                                                                                    |
| System Latency       | 3          | Axis motion delay time                                                                                        |
| Manual slow          | 0. 12m/min | Running slowly in manual mode                                                                                 |
| Manual fast          | 0.24m/min  | Run fast in manual mode                                                                                       |
| Speed                | 1.8m/min   | Running speed in automatic mode                                                                               |
| Acceleration         | 2000mm/s   | Running acceleration in automatic mode                                                                        |
| Acc time             | 500        | Time to run acceleration completion in automatic mode                                                         |
| Motor polarity       | 1          | Under torque control, changing the motor polarity can                                                         |
|                      |            | change the direction of motion                                                                                |
| Max torque           | 200        | Max torque value                                                                                              |
| Torque feedforward   | 0          | Default                                                                                                    |
| Adjmt. coefficient   |            |                                                                                                    |
| Homing mode          | Absolute   | Incremental: Find the zero signal back to zero and use the                                                    |
|                      |            | zero signal as the reference point                                                                            |
|                      |            | Absolute: Move to the zero position of the driver feedback with the                                           |
|                      |            | position 0 of the driver feedback as the reference point                                                      |
|                      |            |                                                                                                    |

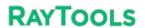

| Return origin         |               | Positive: When returning origin, move in the positive direction to                                                                                                    |
|-----------------------|---------------|----------------------------------------------------------------------------------------------------|
| direction and type    | Limit         | find the return to zero reference switch.  Reverse: When returning origin, move in the negative direction to                                                                 |
|                       |               | find the return to zero reference switch  Limit: Use the limit as the return origin reference switch  Zero position: Use zero position as the return origin reference switch |
| Return origin         | 0.12m/min     | Speed of finding the reference signal when returning origin                                                                                                    |
| speed                 | V. 1211/11111 | Speed of finding the reference signal when retarming origin                                                                                                    |
| Back distance         | 5 mm          | Distance from zero return to limit signal setback                                                                                                    |
| Coordinates aft       | 0             | Coordinate value of the reference switch in the coordinate                                                                                                    |
| backward set as       |               | system                                                                                                    |
| Origin point offset   | 0 mm          | The current point as the zero point; commissioning without                                                                                                    |
| compensation          |               | limit switches for temporary commissioning                                                                                                    |
| Servo axis            | Not used      | Fill in according to the actual configuration                                                                                                    |
| Positive limit signal |               | Settable positive hard limit pin  NO: no output in the untriggered state, select this item  NC: output in untriggered state, select this item                                |
| Soft limit            | Open          | Settable negative hard limit pin  NO: no output in the untriggered state, select this item  NC: output in untriggered state, select this item                                |
|                       |               |                                                                                                    |
| Soft limit range      | -10~10mm      | The range of axis movement after the software returns origin                                                                                                    |

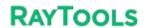

#### **System Commissioning Manual**

# 7.6.16 Advanced option

| Advanced option parameters |           |                                                                       |
|----------------------------|-----------|-----------------------------------------------------------------------|
| Parameter                  | Default   | Remarks                                                               |
| Name                       | Value     |                                                                       |
| DX150P                     | Unchecked | You can choose whether or not to search for edges before processing   |
| position loop              |           | in the software interface after checking the box.                     |
| mode (HMI                  |           |                                                                       |
| version                    |           |                                                                       |
| greater than               |           |                                                                       |
| 5609)                      |           |                                                                       |
| Enable                     | Unchecked | The software supports nozzle cleaning after checking the box.         |
| NozzleClean                |           |                                                                       |
| Enable Nest                | Checked   | Supporting nesting function after checking the box.                   |
| Docking                    | Unchecked | The docking point changes with the selected drawing; unchecked,       |
| points follows             |           | the docking point is planned according to the entire drawing, after   |
| selected shape             |           | checking the box.                                                     |
| Fix point                  | Unchecked | The interface uses manual speed for all fast-positioning movements    |
| motion speed               |           | after checking the box; unchecked for duty speed.                     |
| is manual fast             |           |                                                                       |
| (default speed:            |           |                                                                       |
| G00)                       |           |                                                                       |
| Enable servo               | Unchecked | Checking special parts supports part of the support gantry drive      |
| gantry axis                |           | available; not recommended to arbitrarily check the box, and if you   |
| control                    |           | have such requirements, please contact our after-sales professionals. |
| Display                    | Unchecked | Support the maintenance function after checking the box.              |
| maintenance                |           |                                                                       |
| module                     |           |                                                                       |

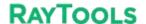

**System Commissioning Manual** 

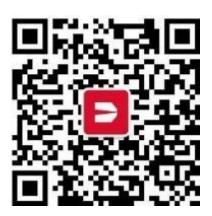

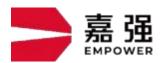

Shanghai Jiaqiang Automation Technology Co.

Address: 8 Dongbao Road, Songjiang District, Shanghai,

Hotline: 400-670-1510 Email: sales@empower.cn Website: www.empower.cn